MultiConnect® rCell API

Developer Guide

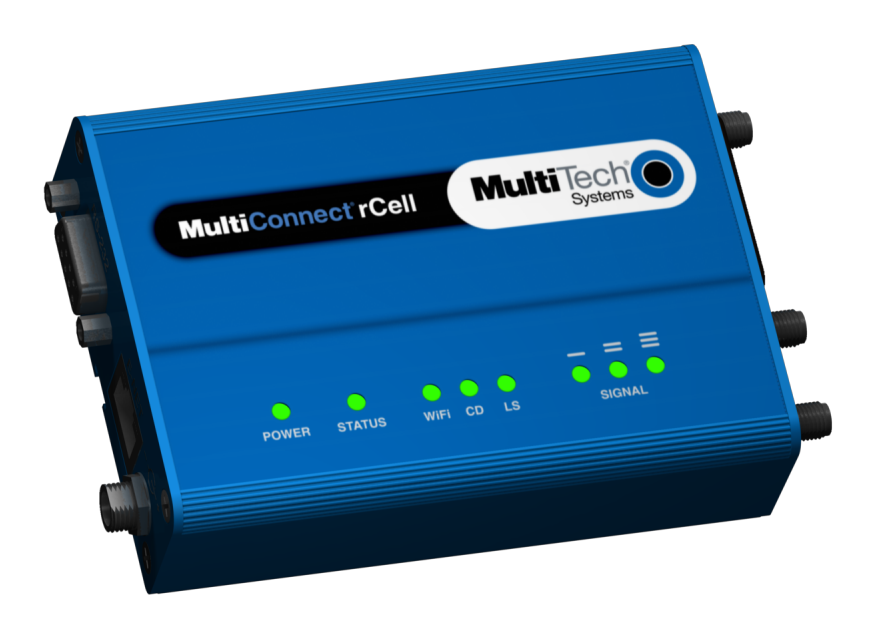

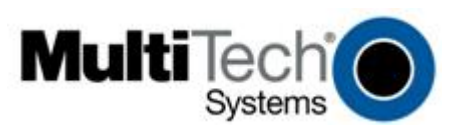

### MultiConnect® rCell API Developer Guide Models: MTR-H5, MTR-H6, MTR-G3, MTR-EV3, MTR-C2 (Software Version 3.1.4) S000576, Version 1.2

#### Copyright

This publication may not be reproduced, in whole or in part, without prior expressed written permission from Multi-Tech Systems, Inc. All rights reserved.

Copyright C 2015, by Multi-Tech Systems, Inc.

Multi-Tech Systems, Inc. makes no representations or warranties with respect to the contents hereof and specifically disclaims any implied warranties of merchantability or fitness for any particular purpose. Furthermore, Multi-Tech Systems, Inc. reserves the right to revise this publication and to make changes from time to time in the content hereof without obligation of Multi-Tech Systems, Inc. to notify any person or organization of such revisions or changes. Check Multi-Techs web site for current versions of our product documentation.

#### Revision History

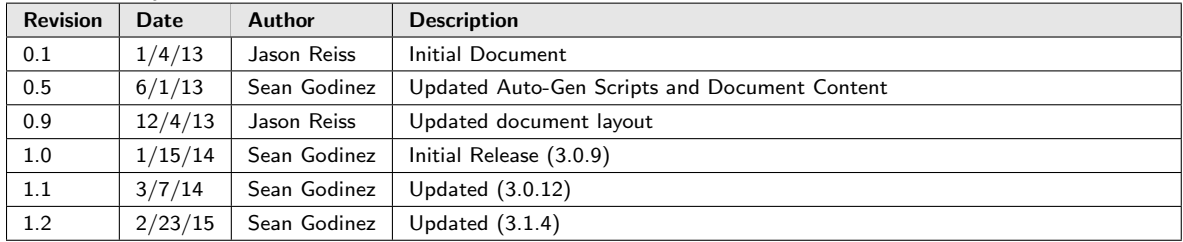

#### **Trademarks**

Multi-Tech Registered Trademarks: MultiConnect, Multi-Tech, and the Multi-Tech logo. All other products and technologies are the trademarks or registered trademarks of their respective holders.

### Contacting Multi-Tech

#### Knowledge Base

The Knowledge Base provides immediate access to support information and resolutions for all Multi-Tech products. Visit <http://www.multitech.com/kb.go>.

#### Installation Resources

To download manuals, firmware, and software, visit <http://www.multitech.com/setup/product.go>.

#### Support Portal

To create an account and submit a support case directly to our technical support team, visit: <https://support.multitech.com>.

#### Technical Support

Business Hours: M-F, 9am to 5pm CST

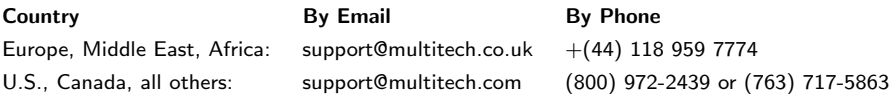

#### World Headquarters

Multi-Tech Systems, Inc. 2205 Woodale Drive Mounds View, MN 55112 United States Phone: 800-328-9717 or 763-785-3500 Fax: 763-785-9874

#### **Warranty**

To read the warranty statement for your product, please visit: <http://www.multitech.com/warranty.go>.

# **Contents**

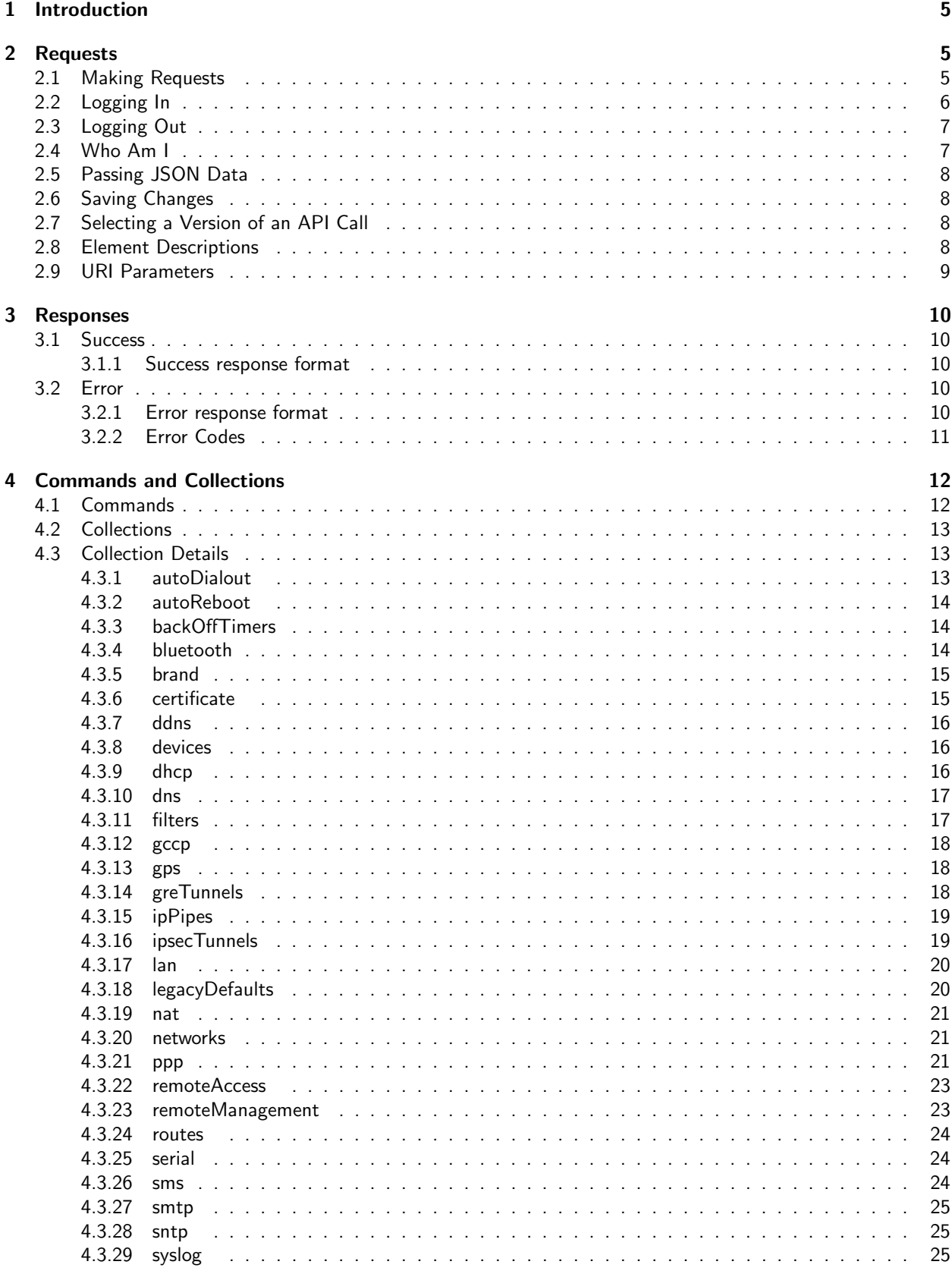

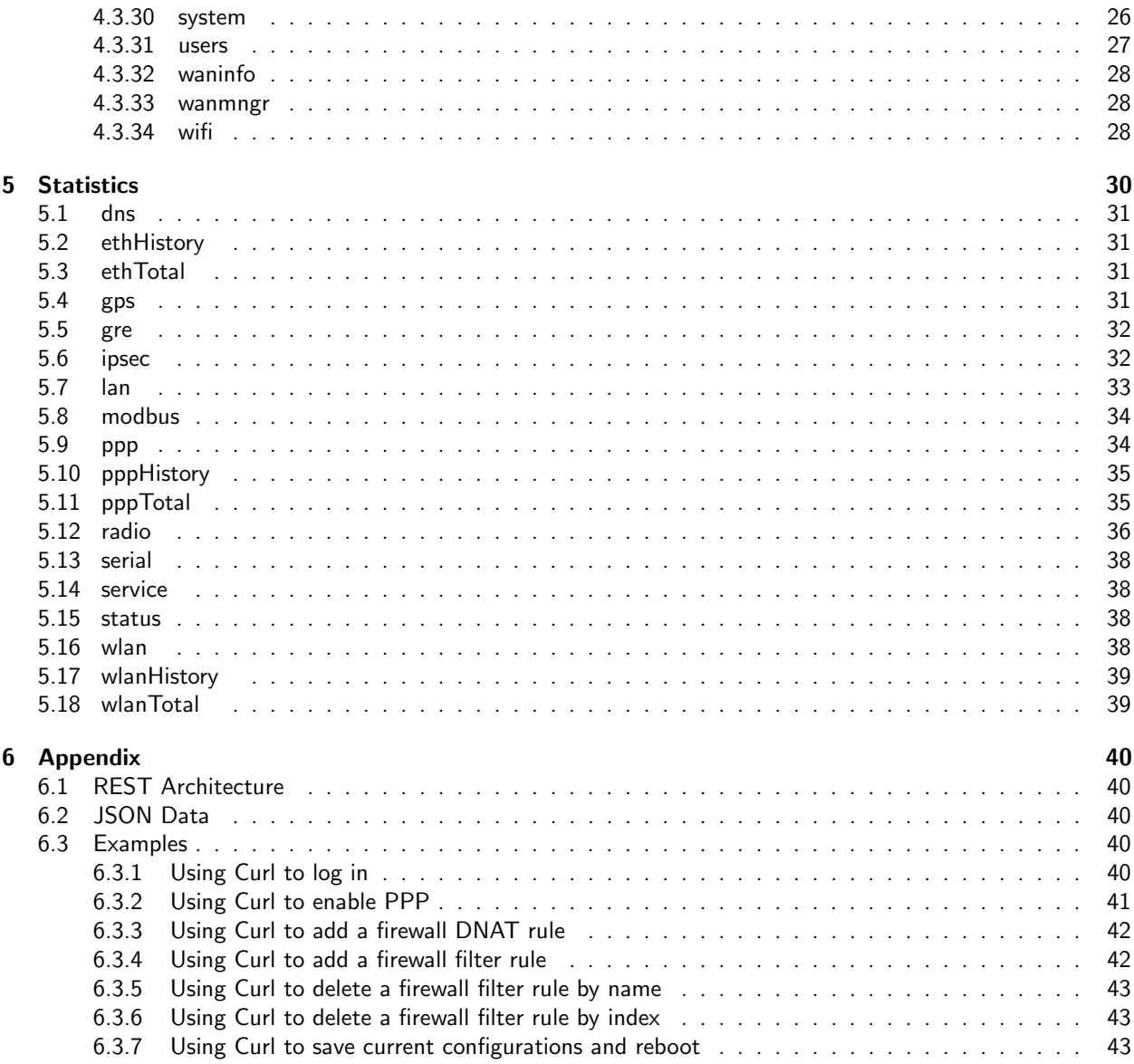

# <span id="page-4-0"></span>1 Introduction

The MultiConnect $^{\circledR}$  rCell is a cellular router that uses a RESTful JSON API for managing configurations, polling statistics, and issuing commands. This document provides information on the design, patterns, and methods within the rCell API. The Appendix of this document has additional information for those unfamiliar with the REST architecture or JSON data format. For additional examples and use-cases, explore the JavaScript within the rCell website, specifically https://[rcell ip]/js/api.js.

# <span id="page-4-1"></span>2 Requests

All API requests will be directed to the https://[rcell ip]/api url. The majority of requests follow the same RESTful pattern. Following the api url will be a collection name or a command directive. For example, information on the current DHCP settings can be found in the DHCP collection at https://[rcell ip]/api/dhcp. A full list of collections and commands can be found in section [4.](#page-11-0) For all examples in this document, the rCell's IP address is 192.168.2.1.

### <span id="page-4-2"></span>2.1 Making Requests

The RESTful interface allows users to retrieve data, add data, update data, and delete data using call methods: GET, POST, PUT and DELETE, respectively. These methods can be set in the HTTP header, or they can be set in the URI using the key: method. Using the URI parameter method is a useful way to execute RESTful requests through a web browser. Additional URI parameters can be found in section [2.9](#page-8-0) URI Parameters.

All API requests return a JSON object. The JSON response will always contain the members code and status. The status member indicates a high-level result of the request and has two possible values: success and fail. The code member is an HTTP response code describing the outcome of the API result. For a full list of response code values, see section [3.2.2](#page-10-0) Error Codes.

If an API call was successful, it may contain the member: result. This member contains data that was either requested or data that was generated as part of the API request. If an API call was unsuccessful, the JSON response will contain the member error. This member is a short description of the failure.

Example: Retrieving the current DHCP setting using the method URI parameter.

```
1 GET https://192.168.2.1/api/dhcp?method=GET
2
3 Status : HTTP /1.1 200 OK
4 {
5 " code " : 200 ,
6 "result" : {
7 " defaultGateway " : "192.168.2.1" ,
8 | " domain" : "",
9 " enabled" : true,
10 TixedAddresses" : [
11 {
12 "ip" : "192.168.2.15",
13 | "mac" : "00:1A:12:19:3F:60"
14 }
15 ],
16 | "leaseTime" : 86400,
17 | "leases" : [
18 {
19 | expiration" : 70359,<br>20 | "hostName" : "my-pc",
           "hostName" : "my-pc",
21 " ip " : "192.168.2.103" ,
```

```
22 " mac " : "00 :3a:83:10:24:DC "
23 }
24 ],
25 " maxLeases " : 200 ,
26 " options " : [ " dhcp - authoritative " ],
27 " rangeEnd " : "192.168.2.254" ,
28 | "rangeStart" : "192.168.2.100"
29 " subnetAddress " : "192.168.2.0" ,
30 " subnetMask " : "255.255.255.0"
3132 " status " : " success "
33 }
```
The API allows requests to path to specific elements or groups of embedded elements. For example, if a user only wanted to know if DHCP was enabled, they could make the request: https://[rcell ip]/api/dhcp/enabled.

**Example:** Path to an element within the DHCP collection.

```
1 GET https://192.168.2.1/api/dhcp/enabled
2
3 Status : HTTP /1.1 200 OK
\sqrt{4}\begin{array}{c|cc} 5 & \text{``code''}: & 200, \\ 6 & \text{``result''}: & \text{tr} \end{array}" result" : true,
7 "status" : "success"
8 }
```
Accessing objects within an array can be done using the index of the desired object in the path. Some collections support using an object's unique identifier in place of the object's index; generally, this unique identifier is a member called name or guid. For example, suppose an rCell was configured with a GRE tunnel named MyGreTunnel, and a user wanted to know the IP address of the remote end point of that tunnel. The user could make a RESTful GET request to https://[rcell ip]/api/greTunnels/MyGreTunnel/remoteIp.

Example: Path to an element within an object in an array using the object's unique identifier.

```
1 GET https://192.168.2.1/api/greTunnels/MyGreTunnel/remoteIp
2
3 Status : HTTP /1.1 200 OK
4 {
5 " code " : 200 ,
6 " result " : "166.184.38.73" ,
7 | "status" : "success"
8 }
```
### <span id="page-5-0"></span>2.2 Logging In

To use the API, a user must be authorized and have equal or greater privileges than the API call they are invoking. A user can login with valid credentials by passing their username and password to the login URL ( https://192.168.2.1/api/login ) either as URI parameters or within a JSON object. The following call will login the user *admin*, and return the session information including an authorized token. The API attempts to cache the token as a cookie in the user's web browser for authorizing future calls. As an alternative to using a browser cookie, this token can be passed as a URI parameter using the key: token. Additional URI parameters can be found in section [2.9](#page-8-0) URI Parameters.

Example: Login using username 'admin' and password 'admin'.

```
1 GET https://192.168.2.1/api/login?username=admin&password=admin
```

```
3 Status : HTTP /1.1 200 OK
```
2

```
4 {
5 "code" : 200,6 "result" : {
7 " address " : "192.168.2.103" ,
8 "permission" : "admin",
9 "port" : "59486",
10 | "timestamp" : "2:58:40:389",
11 | "token" : "B7083A0B14C0F0BEFFBED89B99EFBC",
12 | "user" : "admin"
13 },
14 | "status" : "success"
15 }
```
A token may timeout due to inactivity. The timeout configuration is in the rCell's Remote Access collection ( api/remoteAccess/timeoutSeconds ). There are two authorizers, one for website access and one for non-web browser usage, such as command line utilities like wget and curl. The same user can not be logged in through the same authorizer from more than one IP address. If a user is already logged in and attempts to login from another IP address, a conflict error will be returned. A user can logout from any IP address with the proper credentials.

### <span id="page-6-0"></span>2.3 Logging Out

The logout call requires that the caller has equal or greater permissions than the user they are logging out. If a user wants to logout, they can pass their authorized token in the following call:

Example:. https://192.168.2.1/api/logout?token=ABCDEF1234567890ABCDEF12345678

To logout another user (*guest*), a user with equal or greater permissions can use their token to authorize the call:

Example: https://192.168.2.1/api/logout?logoutUser=guest&token=ABCDEF1234567890ABCDEF12345678

Credentials can also be passed with the logout command to authorize the logout call of another user:

Example: https://192.168.2.1/api/logout?username=admin&password=admin&logoutUser=guest

#### <span id="page-6-1"></span>2.4 Who Am I

At any point, a user can retrieve their session information using the following API call:

Example:

```
1 GET https://192.168.2.1/api/whoami
 2
 3 Status : HTTP /1.1 200 OK
 \sqrt{4}5 " code " : 200 ,
 6 " result" : {
 7 " address " : "192.168.2.103" ,
 8 | "permission" : "admin",
 9 | "port" : "59486",
10 | "timestamp" : "2:58:40:389",
11 "token" : "B7083A0B14C0F0BEFFBED89B99EFBC",<br>12 "user" : "admin"
        "user" : "admin"
13 },
14 | "status" : "success"
15 }
```
### <span id="page-7-0"></span>2.5 Passing JSON Data

Data can be sent to the rCell by passing a JSON object in the body of the request content or by passing a JSON object in the URI parameter: data. As an example, the following request uses a RESTful PUT call to edit the current DHCP configurations by passing in a JSON object with the enabled member set to false

Example: To disable DHCP, send the following request: https://192.168.2.1/api/dhcp?data={"enabled":false}&method=PUT

### <span id="page-7-1"></span>2.6 Saving Changes

A call to save ( https://[rcell ip]/command/save ) will write current changes to the device settings. Commands are executed using RESTful POST requests. A full list of commands can be found in section [4.1](#page-11-1) Commands.

**Example:** To save the current changes, send a request to: https://192.168.2.1/api/command/save?method=POST

### <span id="page-7-2"></span>2.7 Selecting a Version of an API Call

As the rCell API evolves and new features are added, backwards compatibility can be maintained by setting the desired API version within the request. The API version can be set through the version URI parameter, or through the URL path by subscripting the version number with the letter 'v'. If a request has only one version, this value is ignored.

**Example:** To use version 1 of the API, all API requests would be made through https:// $[recll\_ip]/api/v1/[request\_path]$ or https:// $[recll\_ip]/api/[request-path]$ ?version=1. If a version is not specified, the request will be executed using the latest API version.

#### <span id="page-7-3"></span>2.8 Element Descriptions

The API provides documentation on collections and elements through https://[rcell ip]/api/help. For a description of an element or group of elements, use the path to retrieve the data and prepend help to the collection component. For example, if a user wanted information on the DHCP element **enabled** (https://[rcell\_ip]/api/dhcp/enabled ), they could submit a RESTful GET request to https://[rcell ip]/api/help/dhcp/enabled.

**Example:** Retrieving a description of the DHCP member enabled.

```
1 GET https://192.168.2.1/api/help/dhcp/enabled
2
3 Status : HTTP /1.1 200 OK
4 {
5 " code " : 200 ,
6 "result" : {
7 | "dhcp_enabled" : "enable or disable DHCP server (default:true) : BOOL"
8 },
9 | "status" : "success"
10 }
```
The API also provides a separate set of help descriptions that are used by the rCell website for context-sensitive help-on-hover content. The path to each description follows the menu and category embedding of the rCell website.

Example: Retrieving a more human-readable description of the DHCP member enabled.

```
1 GET https://192.168.2.1/api/help/Setup/DHCP/Settings/Enabled
 2
 3 Status : HTTP /1.1 200 OK
  \overline{4}\begin{array}{c|c} 5 & \text{``code''}: 200, \\ 6 & \text{``result''}: \end{array}\begin{array}{c|c} 6 & \texttt{``result''} : \{ \\ 7 & \texttt{``Setup\_DHC}} \end{array}7 " Setup_DHCP_Settings_Enabled " : " Check to use a DHCP server on network "
 \begin{array}{c} 8 \\ 9 \end{array} \begin{array}{c} \end{array} \begin{array}{c} \end{array} \begin{array}{c} \end{array} \begin{array}{c} \end{array} \begin{array}{c} \end{array} \begin{array}{c} \end{array} \begin{array}{c} \end{array} \begin{array}{c} \end{array} \begin{array}{c} \end{array} \begin{array}{c} \end{array} \begin{array}{c} \end{array} \begin{array}{c} \end{array} \begin{array}{c} \end{array} \begin{array}{" status " : " success"
10 \,
```
### <span id="page-8-0"></span>2.9 URI Parameters

URI parameters are reserved keys that are used to modify the functionality of API calls, override HTTP header values, and bundle multiple API requests together. Below is a list of available URI keys and descriptions of their functionality.

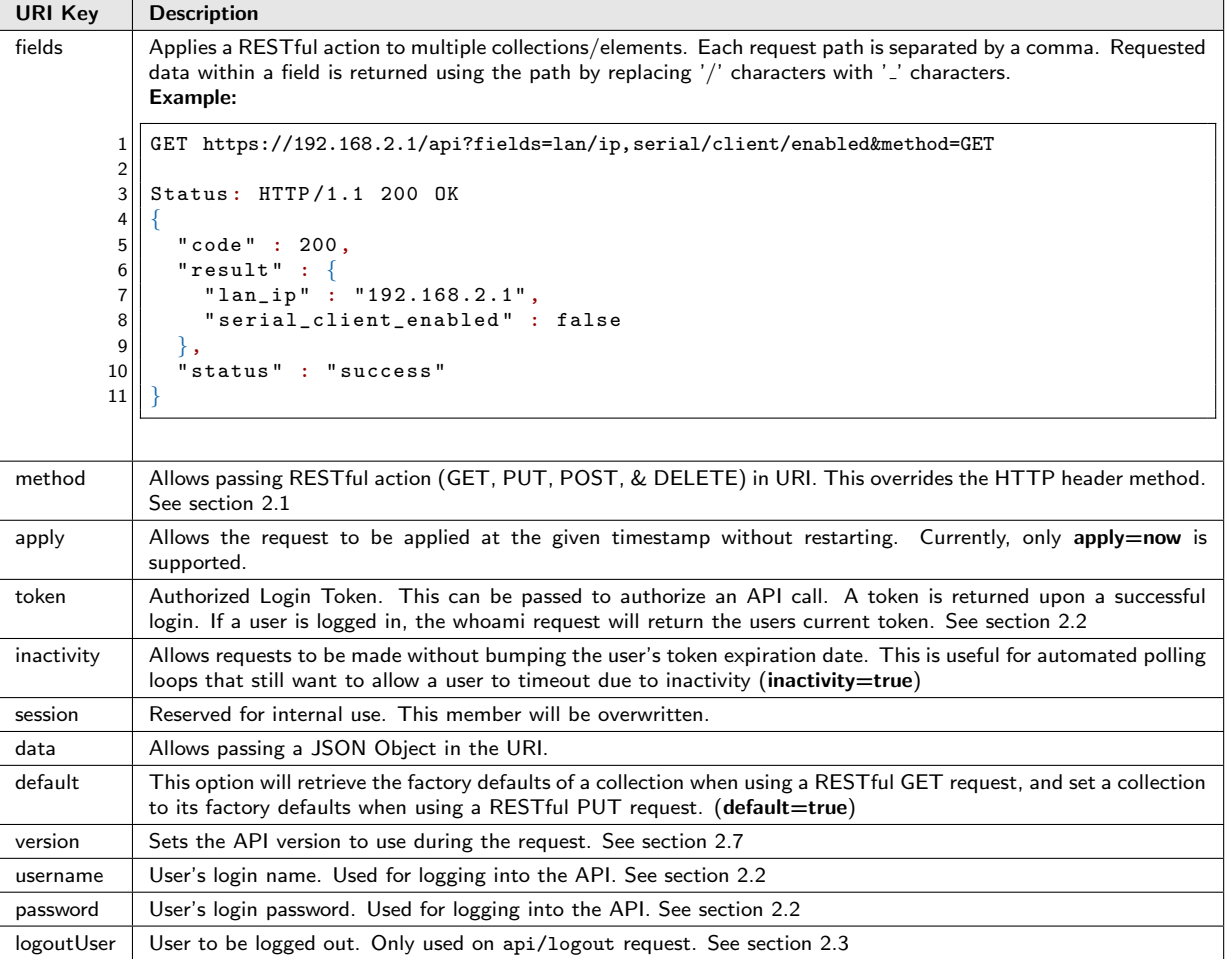

## <span id="page-9-0"></span>3 Responses

All API requests return a JSON object. The JSON response will always contain the members code and status. The status member indicates a high-level result of the request and has two possible values: success and fail. The code member is a HTTP response code describing the outcome of the API result. Certain actions or events in the API may result in a URL redirect, such as trying to access API methods when a user is not logged in. In these situations, the JSON response may contain the member referrer.

### <span id="page-9-1"></span>3.1 Success

In the event of a successful request a success message will be returned with the member status set to success and code set to 200. If data is sent in the response it will be found in the result field.

#### <span id="page-9-2"></span>3.1.1 Success response format

```
1 Status : HTTP /1.1 200 OK
2 {
3 " code ": 200 ,
4 | "status": "success",<br>5 | "result": { [JSON Ob
     " result": { [JSON Object or Array] }
6
```
### <span id="page-9-3"></span>3.2 Error

An error response will always contain the members: code, status, and error. If an error is encountered during a request, the API will halt processing and return an error message. This means that a request with multiple errors will receive a response containing error information on only the first error that the API finds during the processing of that request.

#### <span id="page-9-4"></span>3.2.1 Error response format

```
1 Status: HTTP/1.1 [Error Code] [Error Message]
\overline{2}3 | " code": [Error Code],
4 "status": "fail",<br>5 "error": "[Error
       error": "[Error Message]"
{\bf 6}
```
### <span id="page-10-0"></span>3.2.2 Error Codes

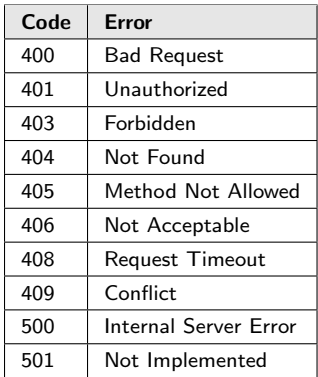

# <span id="page-11-0"></span>4 Commands and Collections

# <span id="page-11-1"></span>4.1 Commands

The API supports a set of special actions through the Command URL ( <api/command> ). To execute a command, the call method must be a POST request. A RESTful GET request will return an array of all of the commands.

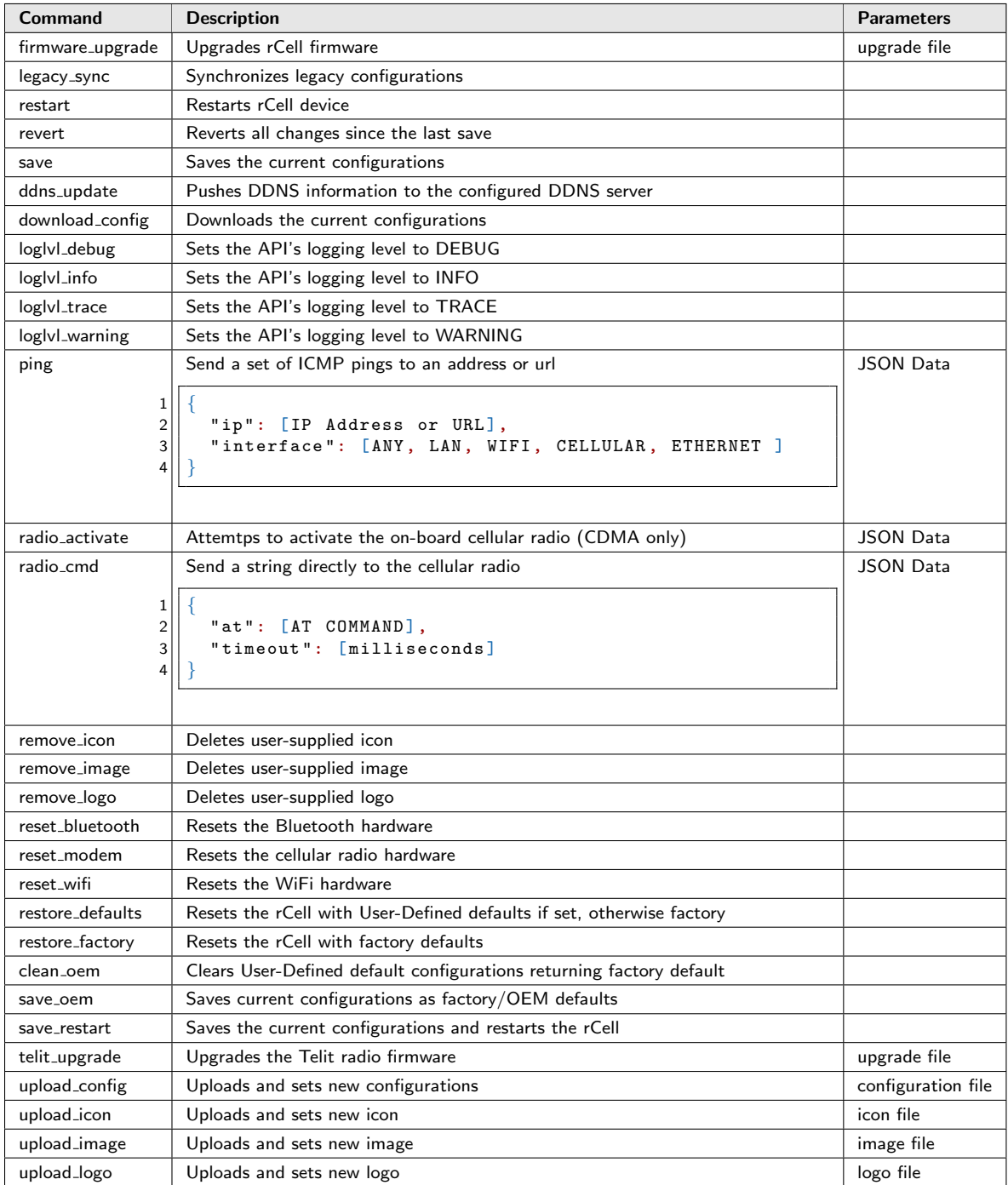

### <span id="page-12-0"></span>4.2 Collections

Collections are groups of related elements used to configure a service or capability. There are four main actions that can be performed on a collection: get, edit, add, and delete. These actions align with RESTful calls: GET, PUT, POST, and DELETE.

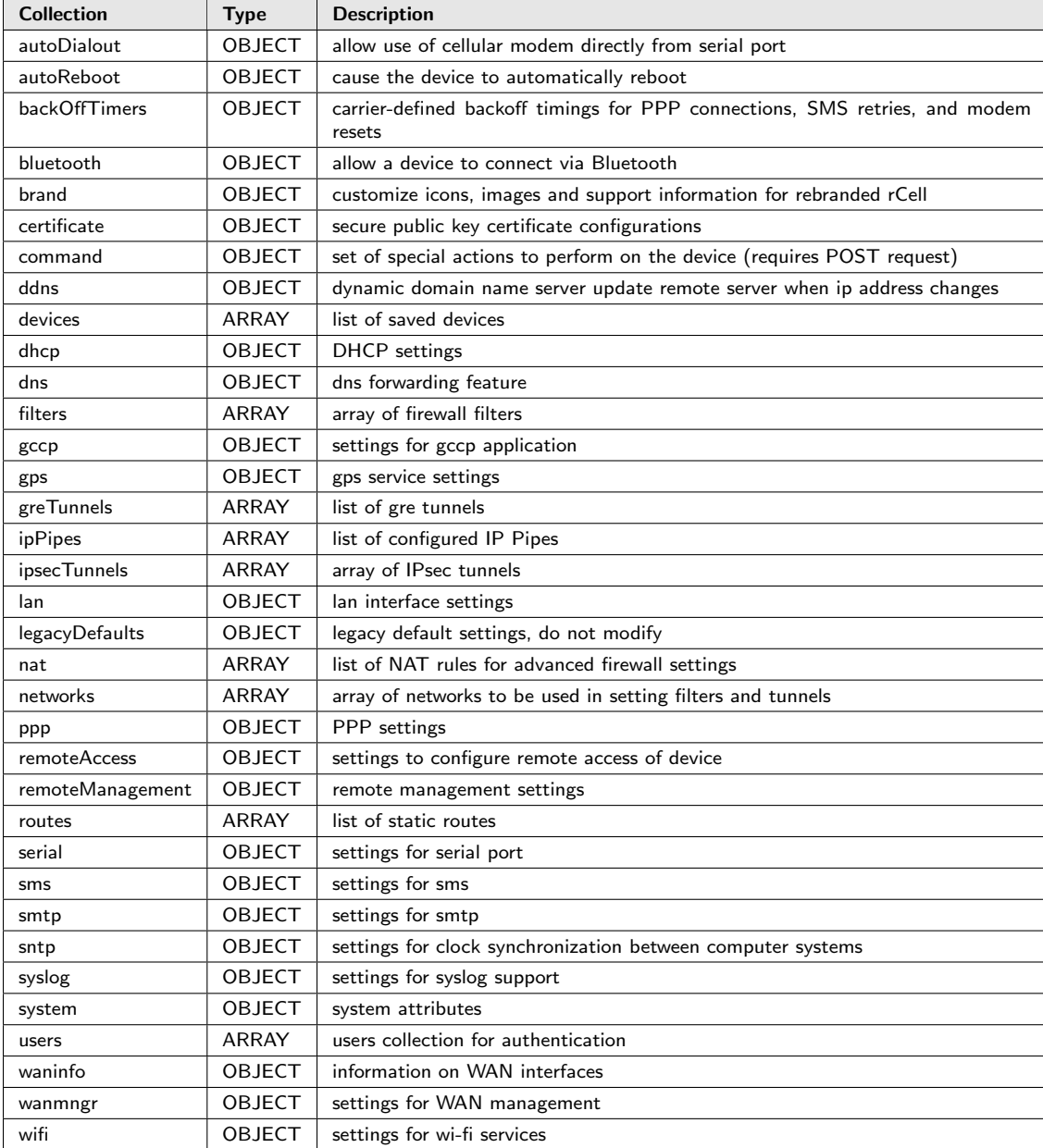

## <span id="page-12-1"></span>4.3 Collection Details

### <span id="page-12-2"></span>4.3.1 autoDialout

Description: allow use of cellular modem directly from serial port : OBJECT

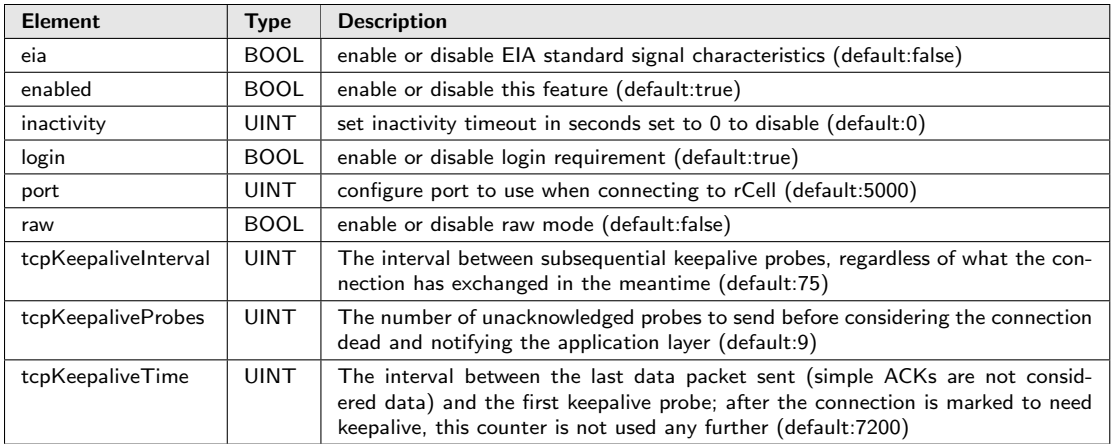

#### <span id="page-13-0"></span>4.3.2 autoReboot

Description: cause the device to automatically reboot : OBJECT

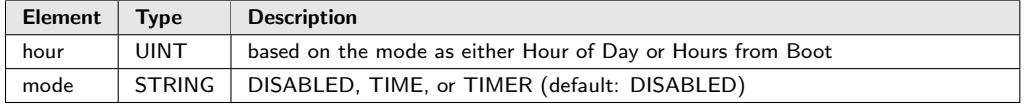

#### <span id="page-13-1"></span>4.3.3 backOffTimers

Description: carrier-defined backoff timings for PPP connections, SMS retries, and modem resets : OBJECT

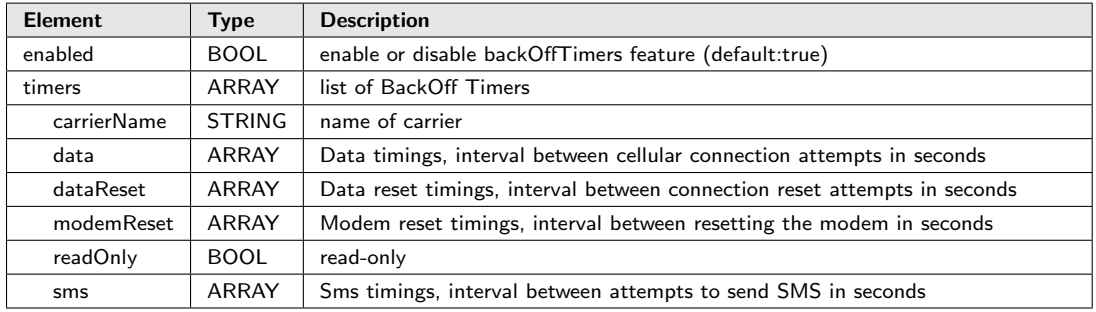

#### <span id="page-13-2"></span>4.3.4 bluetooth

Description: allow a device to connect via Bluetooth : OBJECT

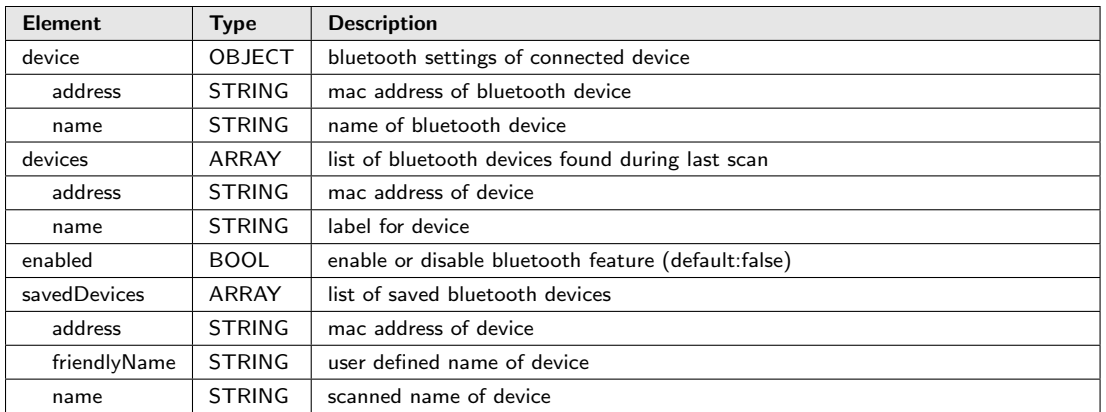

#### <span id="page-14-0"></span>4.3.5 brand

Description: customize icons, images and support information for rebranded rCell : OBJECT

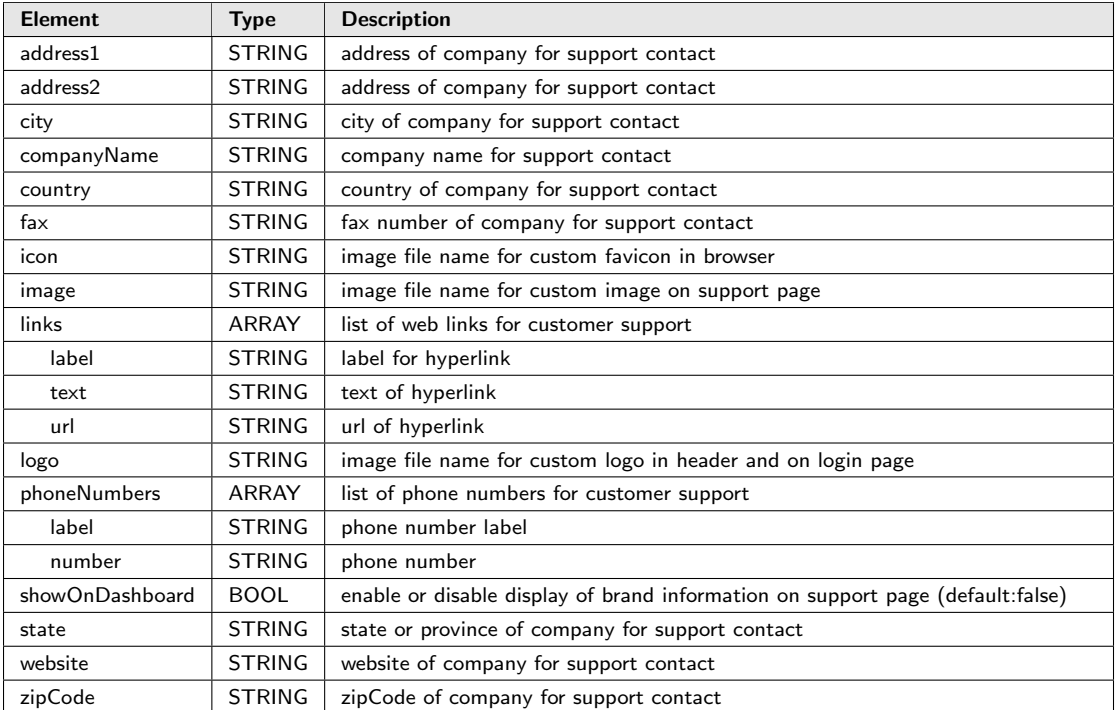

#### <span id="page-14-1"></span>4.3.6 certificate

Description: secure public key certificate configurations : OBJECT

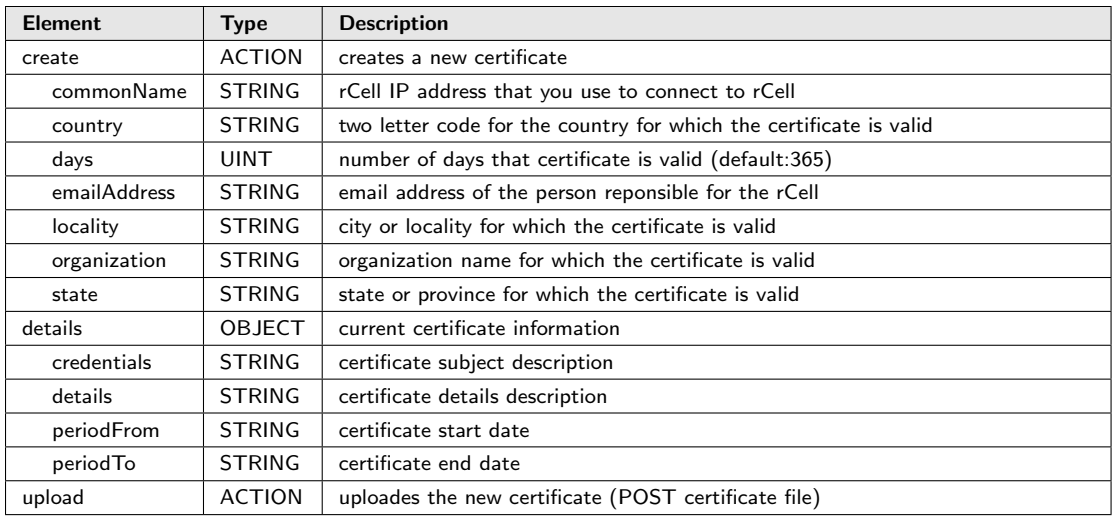

### <span id="page-15-0"></span>4.3.7 ddns

Description: dynamic domain name server update remote server when ip address changes : OBJECT

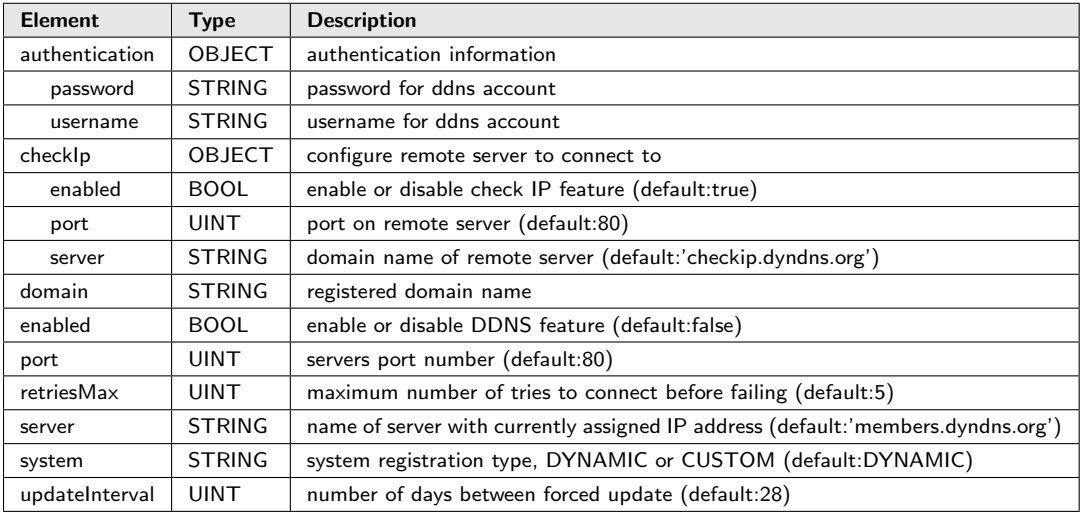

### <span id="page-15-1"></span>4.3.8 devices

Description: list of saved devices : ARRAY

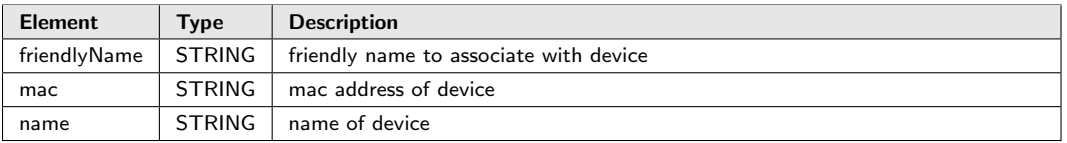

#### <span id="page-15-2"></span>4.3.9 dhcp

Description: DHCP settings : OBJECT

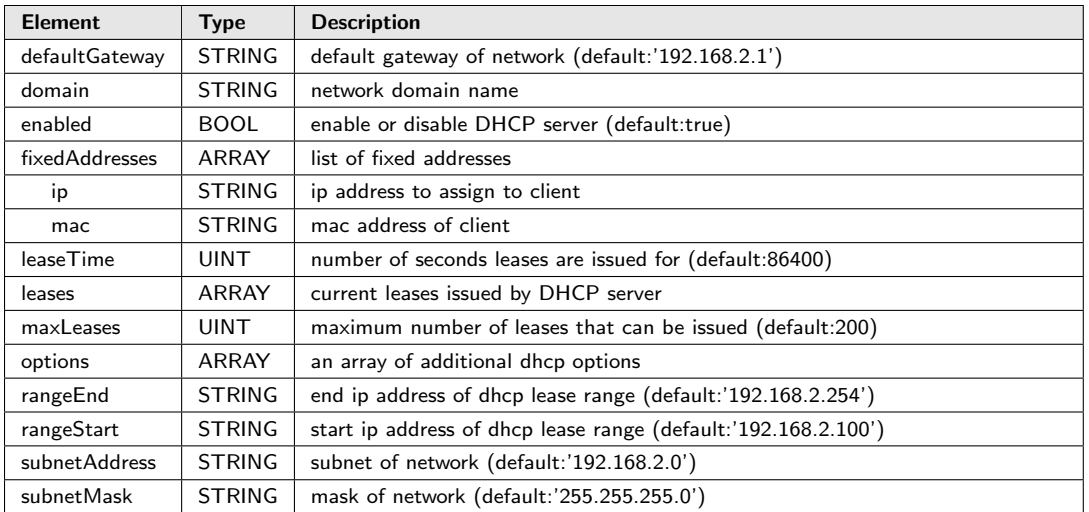

#### <span id="page-16-0"></span>4.3.10 dns

Description: dns forwarding feature : OBJECT

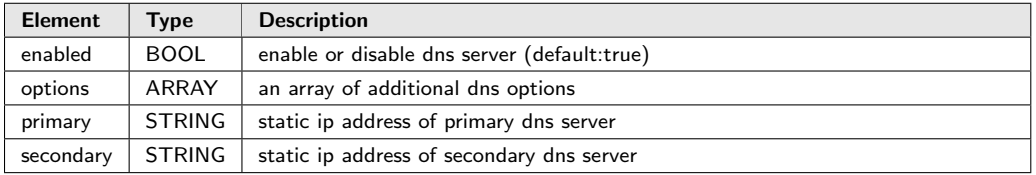

### <span id="page-16-1"></span>4.3.11 filters

Description: array of firewall filters : ARRAY

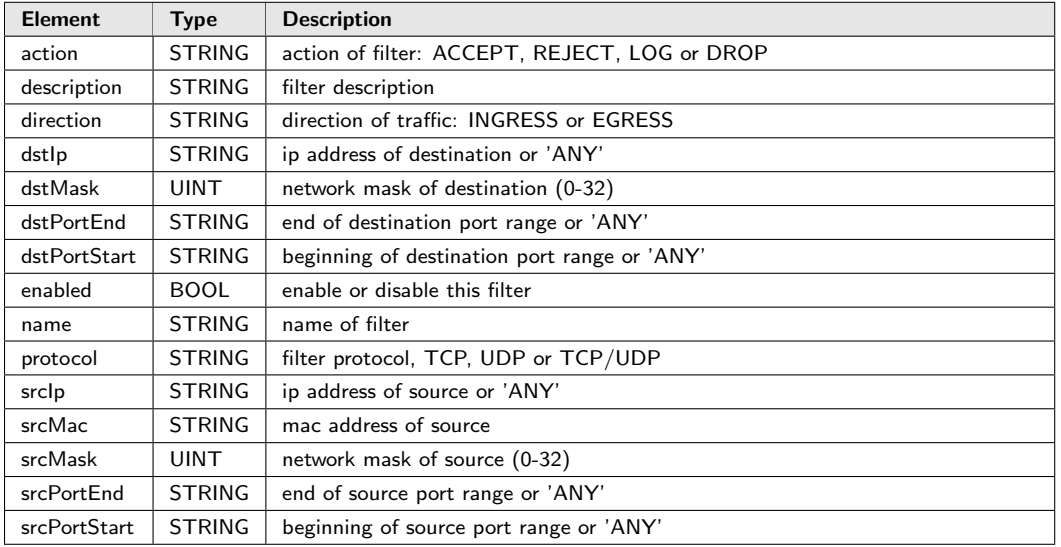

## <span id="page-17-0"></span>4.3.12 gccp

Description: settings for gccp application : OBJECT

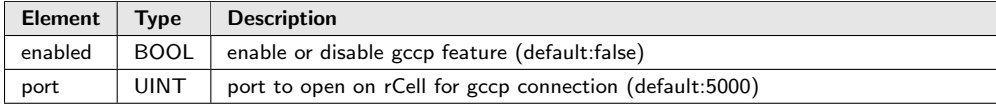

### <span id="page-17-1"></span>4.3.13 gps

Description: gps service settings : OBJECT

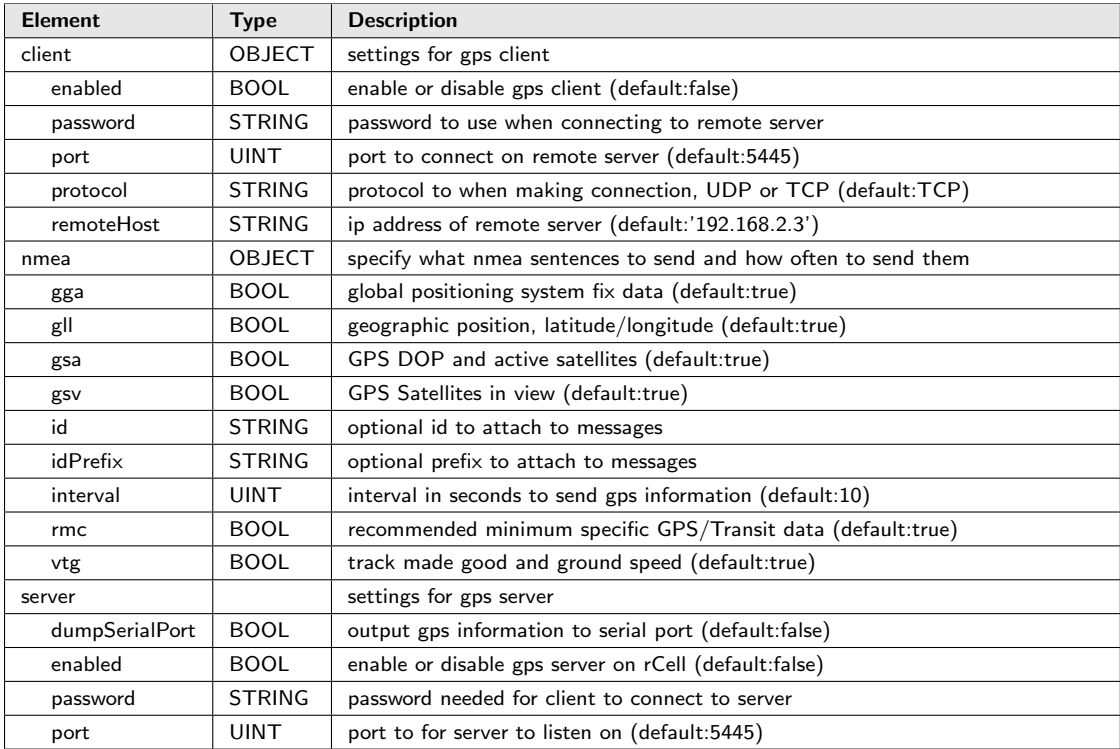

#### <span id="page-17-2"></span>4.3.14 greTunnels

Description: list of gre tunnels : ARRAY

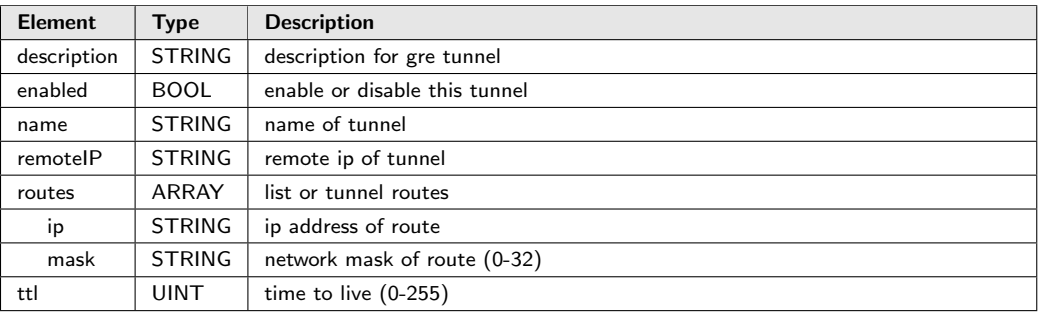

## <span id="page-18-0"></span>4.3.15 ipPipes

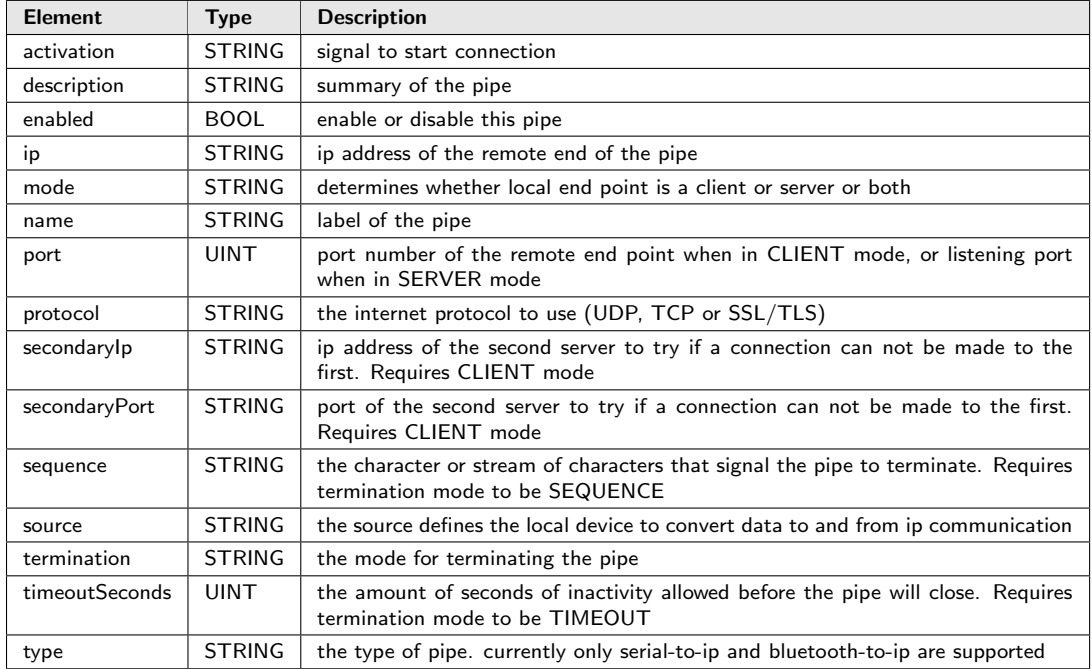

Description: list of configured IP Pipes : ARRAY

### <span id="page-18-1"></span>4.3.16 ipsecTunnels

Description: array of IPsec tunnels : ARRAY

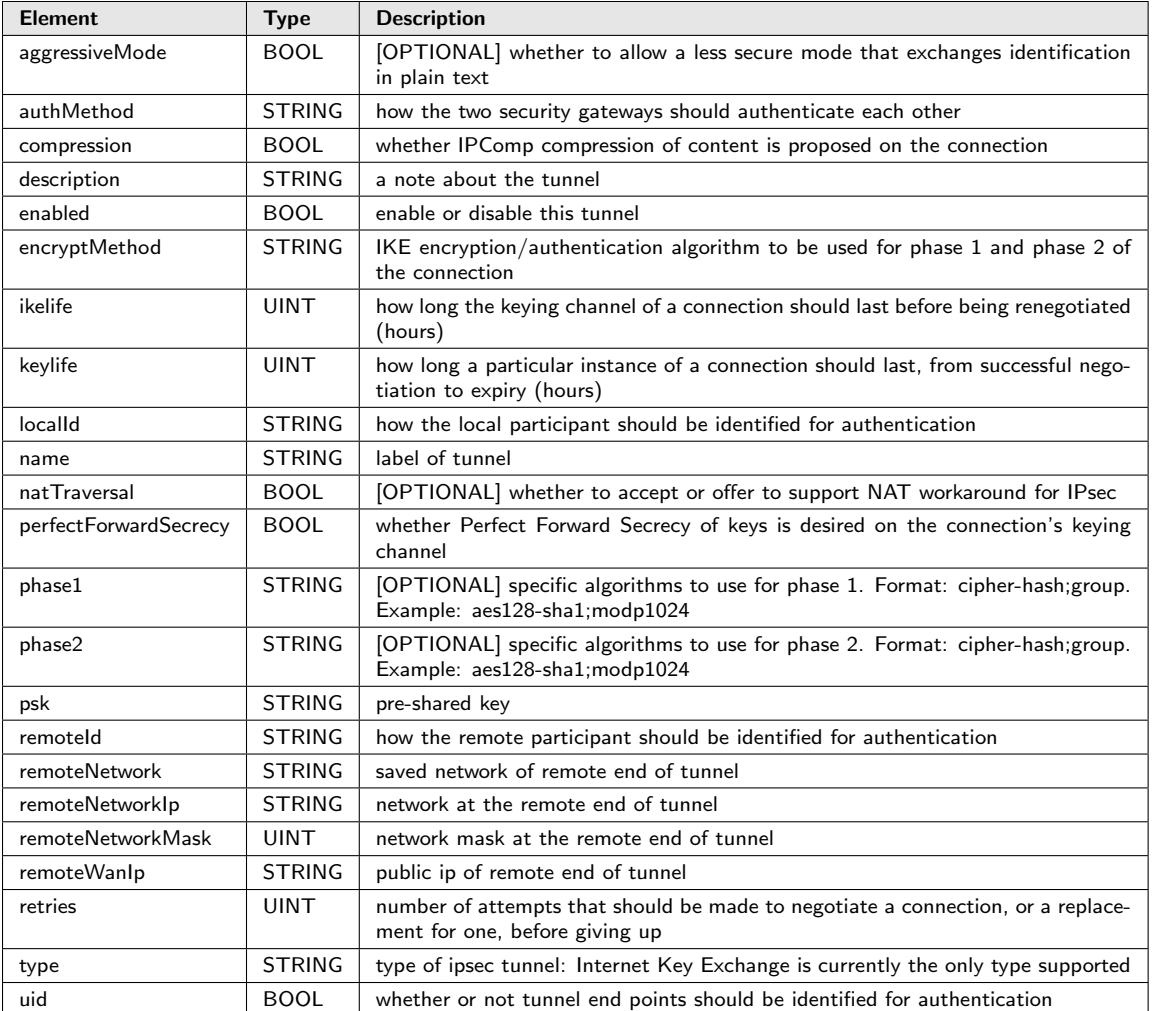

#### <span id="page-19-0"></span>4.3.17 lan

Description: lan interface settings : OBJECT

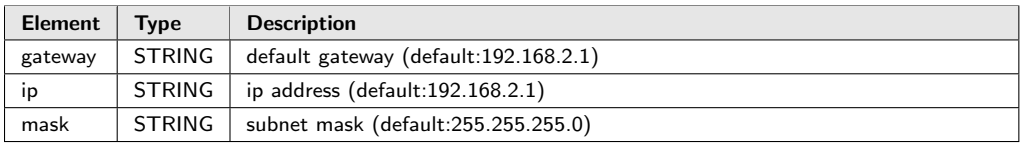

## <span id="page-19-1"></span>4.3.18 legacyDefaults

Description: legacy default settings, do not modify : OBJECT

Element | Type | Description

### <span id="page-20-0"></span>4.3.19 nat

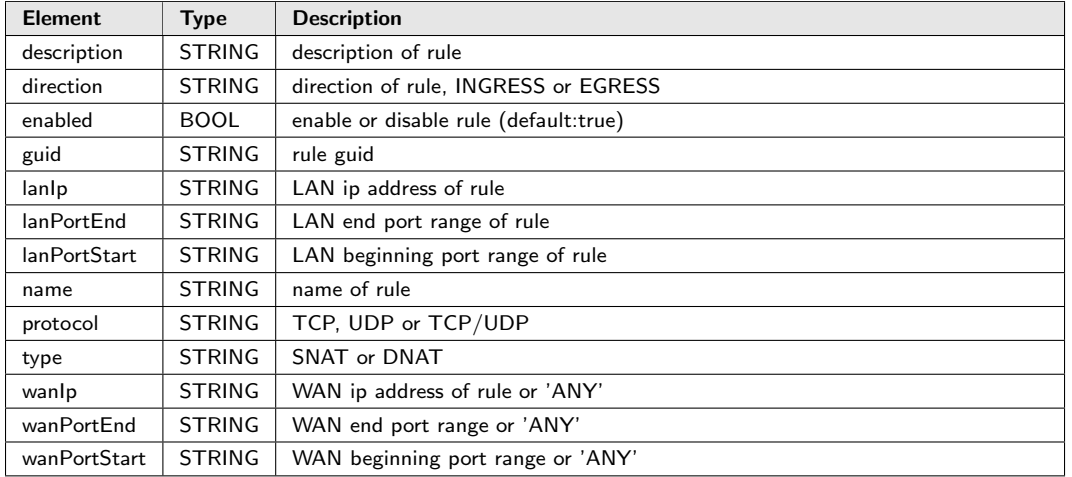

Description: list of NAT rules for advanced firewall settings : ARRAY

#### <span id="page-20-1"></span>4.3.20 networks

Description: array of networks to be used in setting filters and tunnels : ARRAY

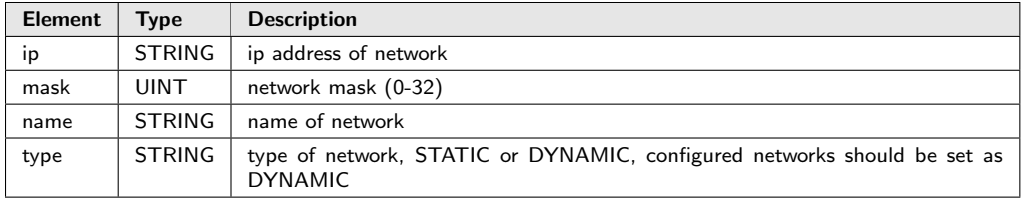

### <span id="page-20-2"></span>4.3.21 ppp

Description: PPP settings : OBJECT

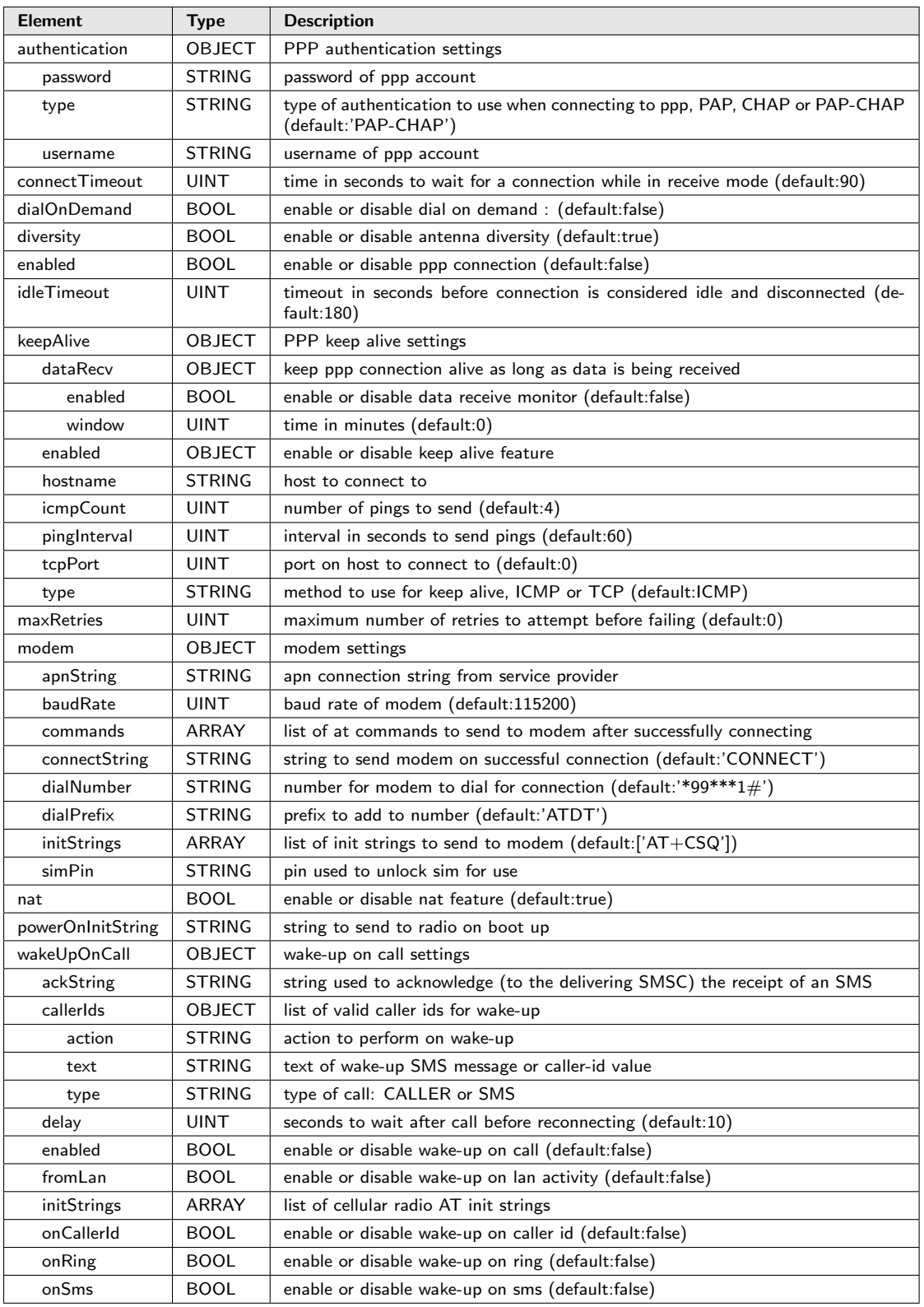

### <span id="page-22-0"></span>4.3.22 remoteAccess

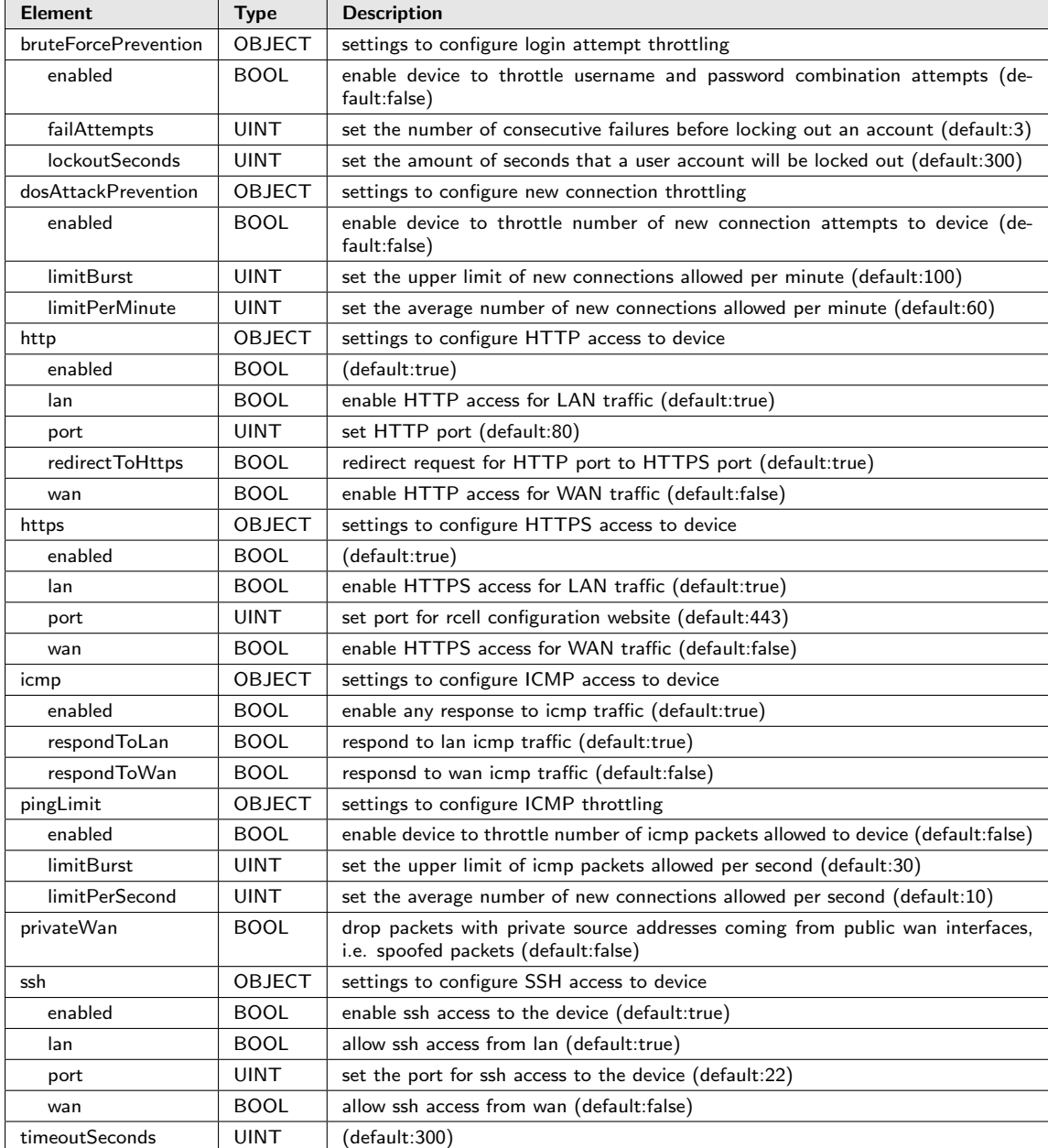

Description: settings to configure remote access of device : OBJECT

#### <span id="page-22-1"></span>4.3.23 remoteManagement

Description: remote management settings : OBJECT

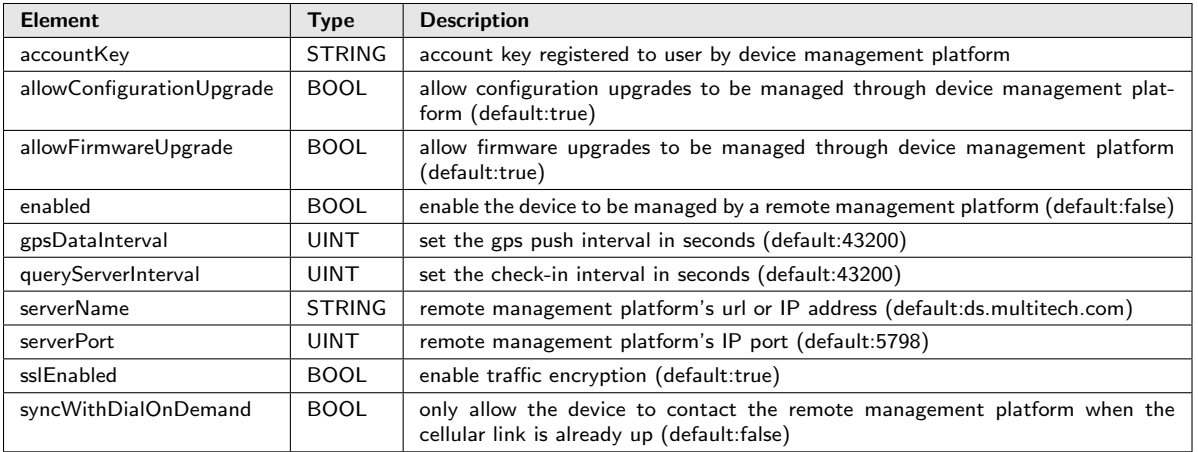

#### <span id="page-23-0"></span>4.3.24 routes

Description: list of static routes : ARRAY

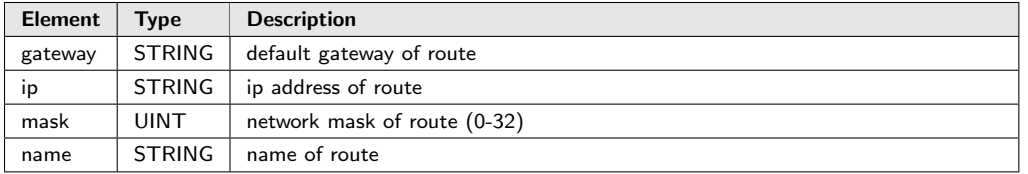

#### <span id="page-23-1"></span>4.3.25 serial

Description: settings for serial port : OBJECT

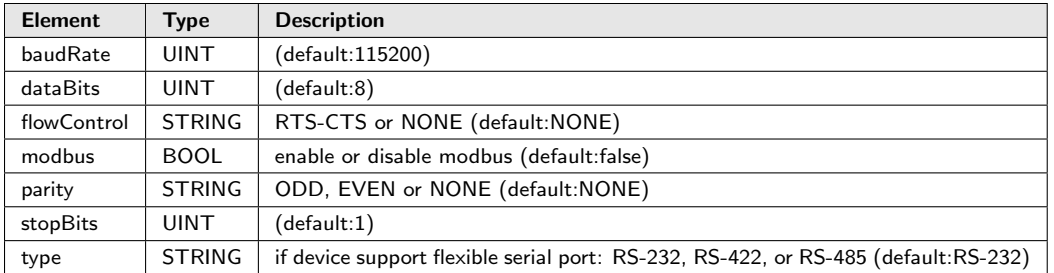

#### <span id="page-23-2"></span>4.3.26 sms

Description: settings for sms : OBJECT

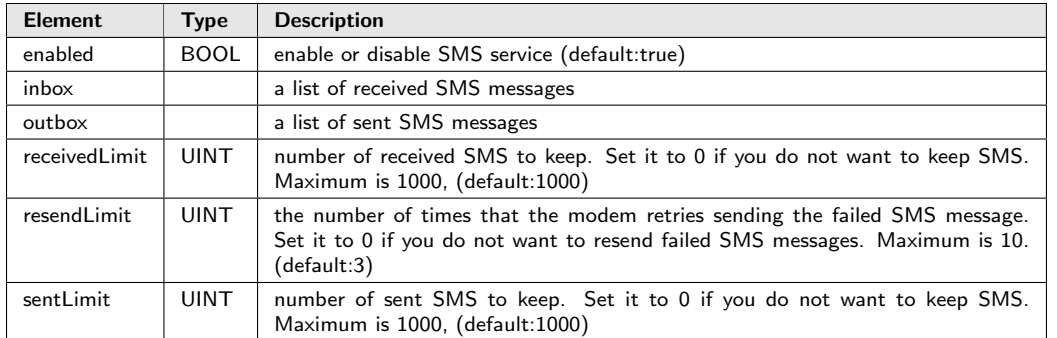

#### <span id="page-24-0"></span>4.3.27 smtp

Description: settings for smtp : OBJECT

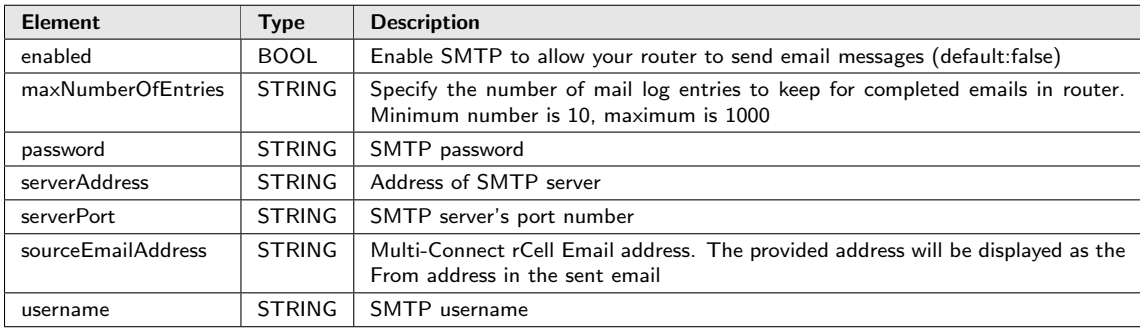

#### <span id="page-24-1"></span>4.3.28 sntp

Description: settings for clock synchronization between computer systems : OBJECT

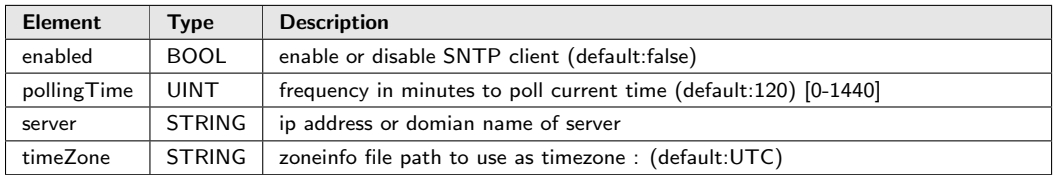

#### <span id="page-24-2"></span>4.3.29 syslog

Description: settings for syslog support : OBJECT

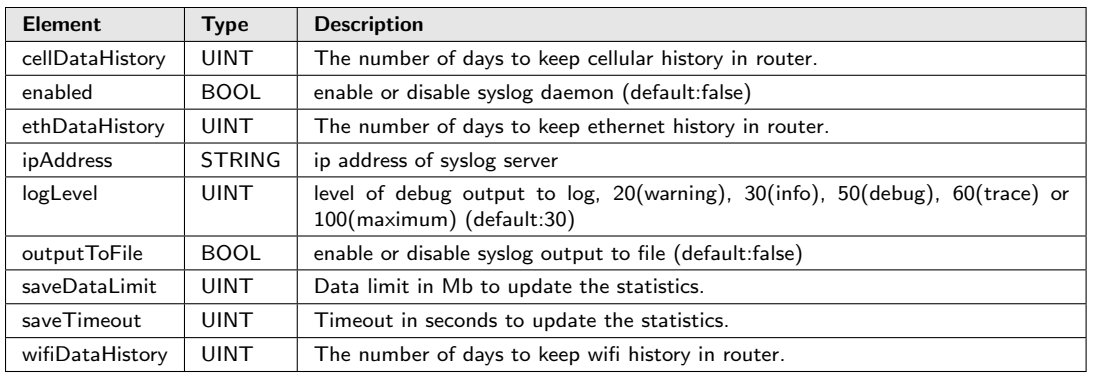

#### <span id="page-25-0"></span>4.3.30 system

Description: system attributes : OBJECT

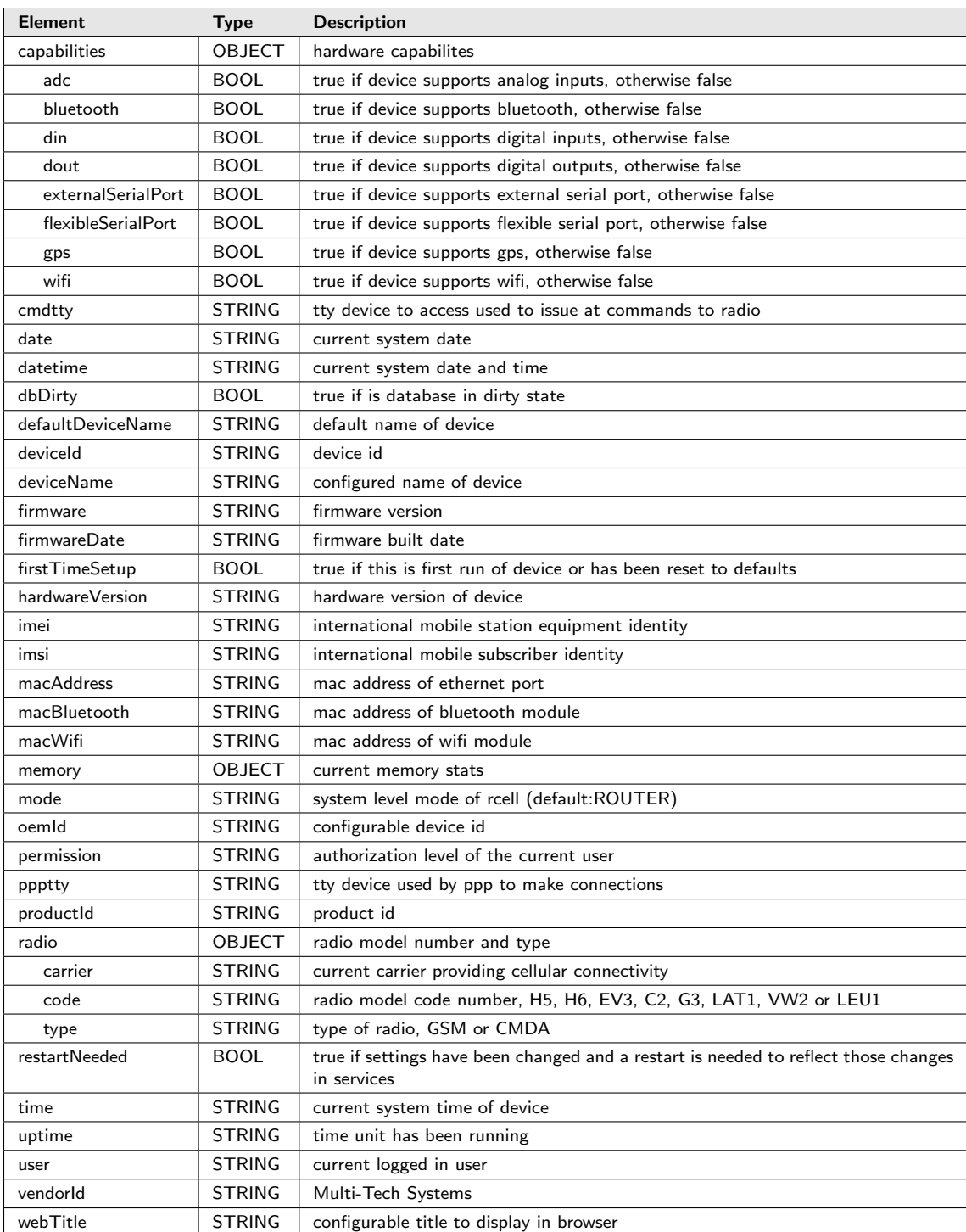

#### <span id="page-26-0"></span>4.3.31 users

Description: users collection for authentication : ARRAY

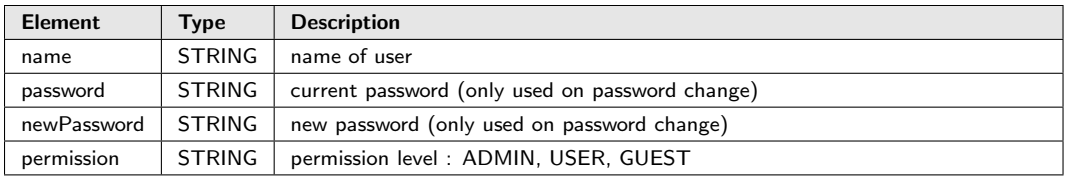

#### <span id="page-27-0"></span>4.3.32 waninfo

Description: information on WAN interfaces : OBJECT

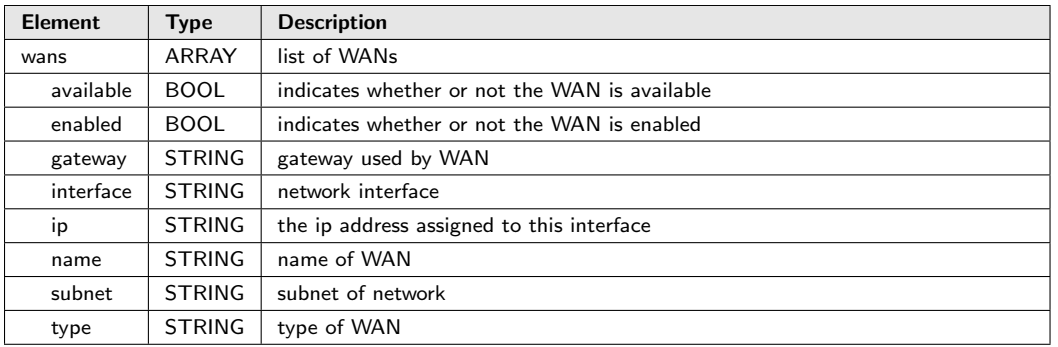

#### <span id="page-27-1"></span>4.3.33 wanmngr

Description: settings for WAN management : OBJECT

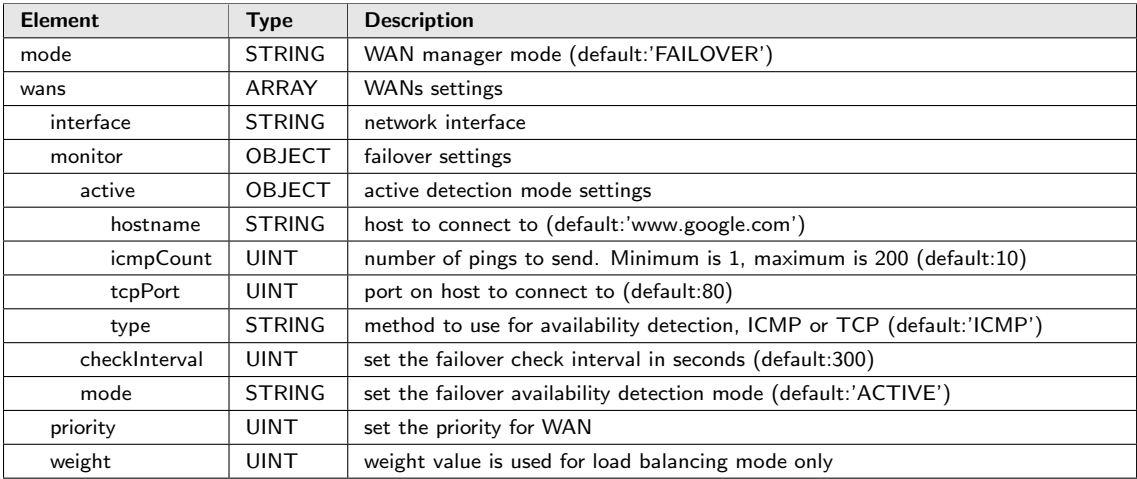

### <span id="page-27-2"></span>4.3.34 wifi

Description: settings for wi-fi services : OBJECT

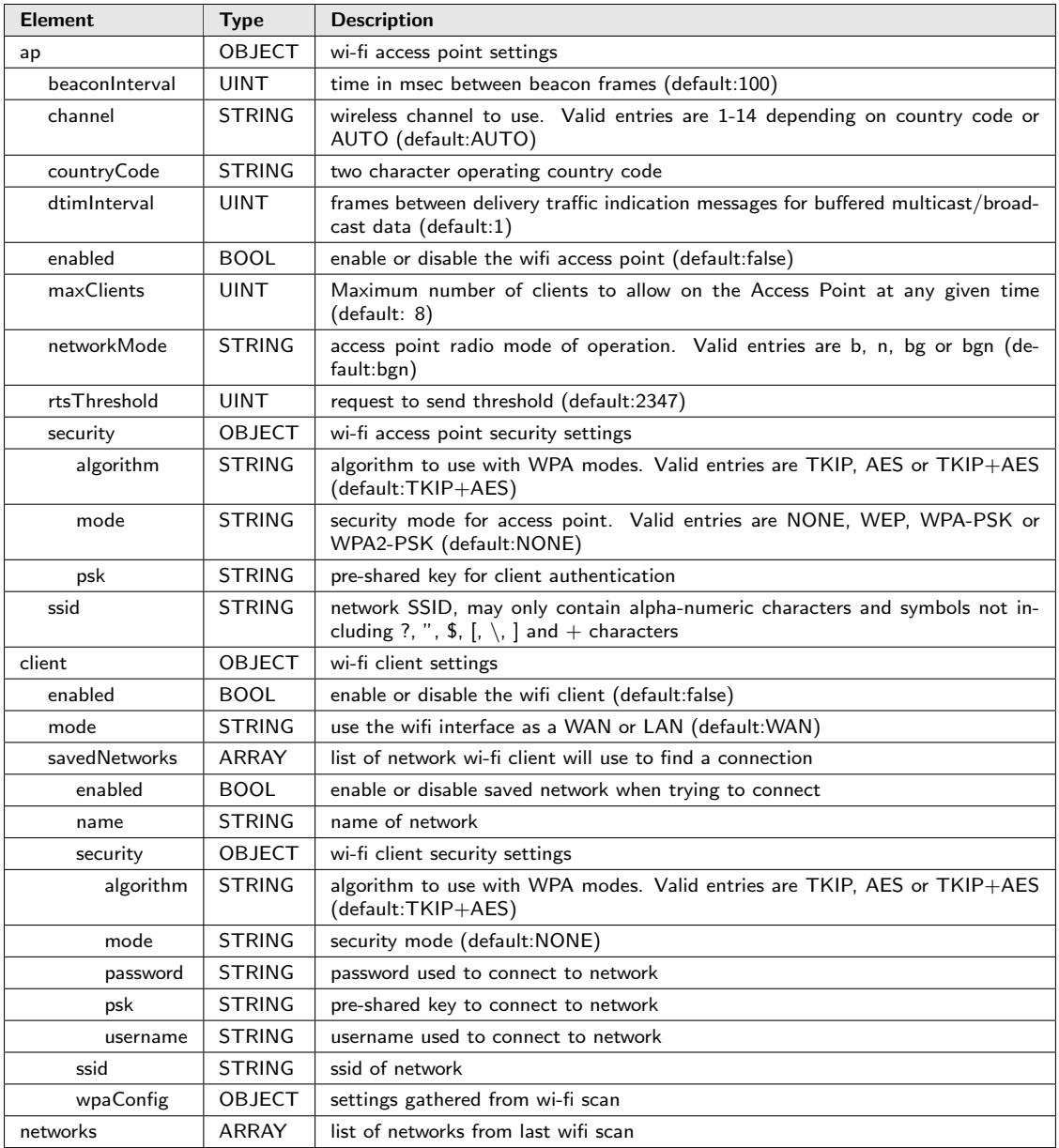

# <span id="page-29-0"></span>5 Statistics

The API supports collecting dynamic system data through its Statistics URL. This data is read-only. Every call actively collects the latest data associated with the selected stats element. For a list of pollable options, use a GET request on https://[rcell ip]/api/stats.

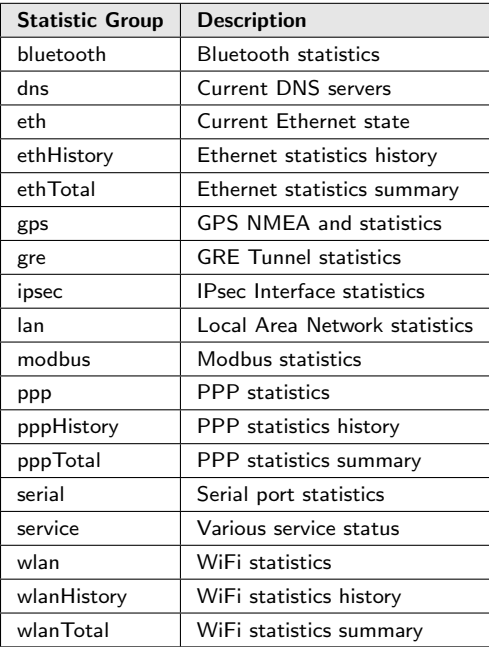

Example Collecting latest PPP statistics:

```
1 GET https://192.168.2.1/api/stats/ppp
 2
 3 | Status: HTTP/1.1 200 OK
 4 {
 5 " code " : 200 ,
 6 "result" : {
 7 " areaCode " : "7 D0E ",
 8 " dnsServers " : [ "222.88.33.23" ],
9 " ip" : "142.133.12.40",
10 | "link" : "PPP Link is up"
11 | "localIp" : "142.133.12.40",
12 | "mtu" : "1550",
13 " number " : "14831268306" ,
14 | "remoteIp" : "192.168.202.0",
15 | "roaming" : false,
16 "rssi" : "10",17 "rx" :: \{18 | "bytes" : "102542",
19 | "dropped" : "0",
20 | "errors" : "0",
21 | "frame" : "0",<br>22 | "overruns" : "
22 " overruns " : "0" ,
23 " packets " : "797"
24 \mid \cdot \},
25 " tower" : "2802",<br>26 " tx" : {
\begin{array}{c|c} 26 & \text{"tx" : } {\{} 27 & \text{"bytes"} \end{array}" bytes" : "44841",
28 | "carrier" : "0",
29 " collisions " : "0",
30 \begin{array}{c} \text{``dropped''} : "0", \\ \text{31} \end{array}" errors" : "0",
32 \phantom{0} " overruns" : "0",
```

```
33 | "packets" : "648",<br>34 | "queueLength" : "3
           " queueLength" : "3"
35 },
36 " uptime " : 104603
37 },
        status" : "success"
39 }
```
### <span id="page-30-0"></span>5.1 dns

Description: current dns server ip addresses : ARRAY

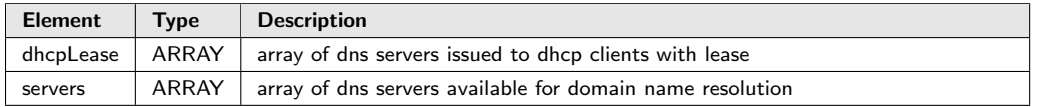

## <span id="page-30-1"></span>5.2 ethHistory

Description: daily statistics on ethernet interface traffic : ARRAY

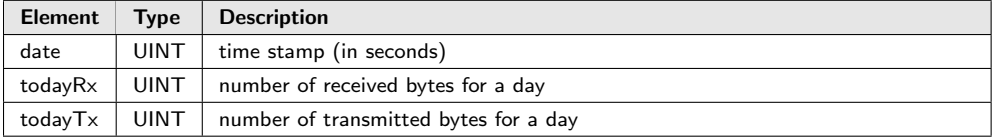

### <span id="page-30-2"></span>5.3 ethTotal

Description: total and today statistics on the ethernet interface traffic : OBJECT

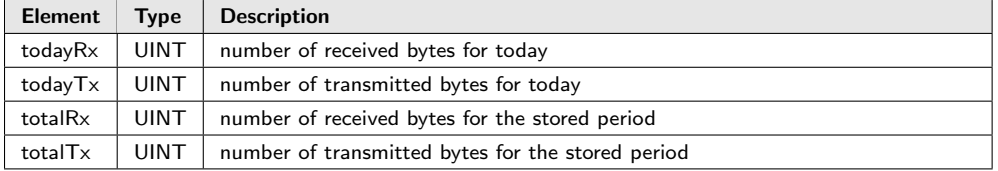

### <span id="page-30-3"></span>5.4 gps

Description: statistics and positional information of gps device : OBJECT

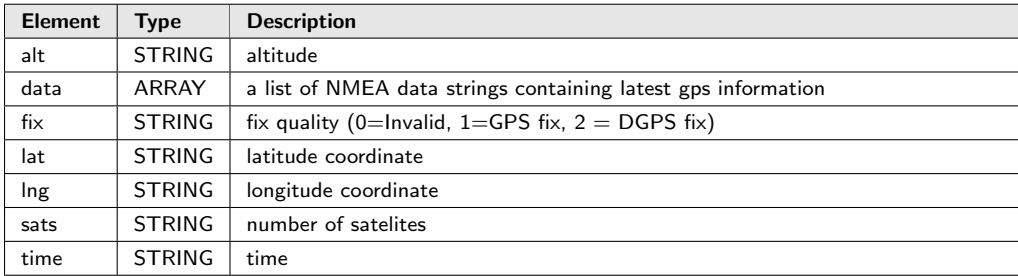

# <span id="page-31-0"></span>5.5 gre

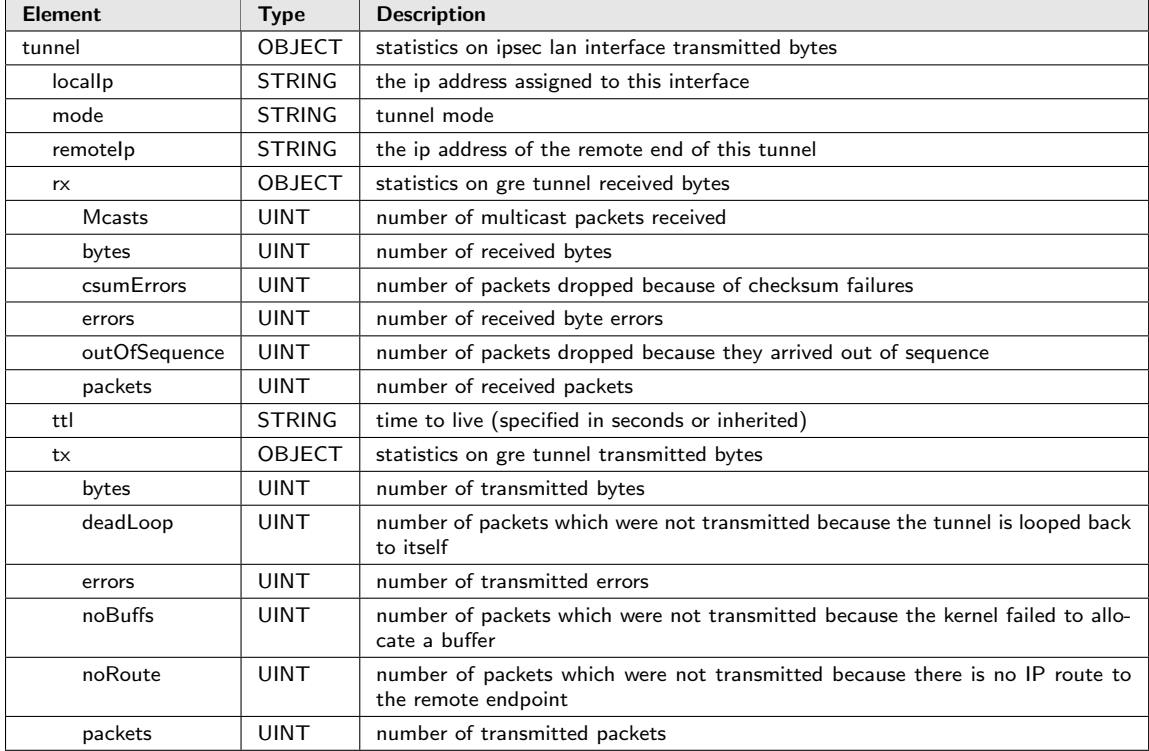

Description: statistics on gre tunnels (keys are tunnel names) : OBJECT

# <span id="page-31-1"></span>5.6 ipsec

Description: statistics on ipsec interfaces : OBJECT

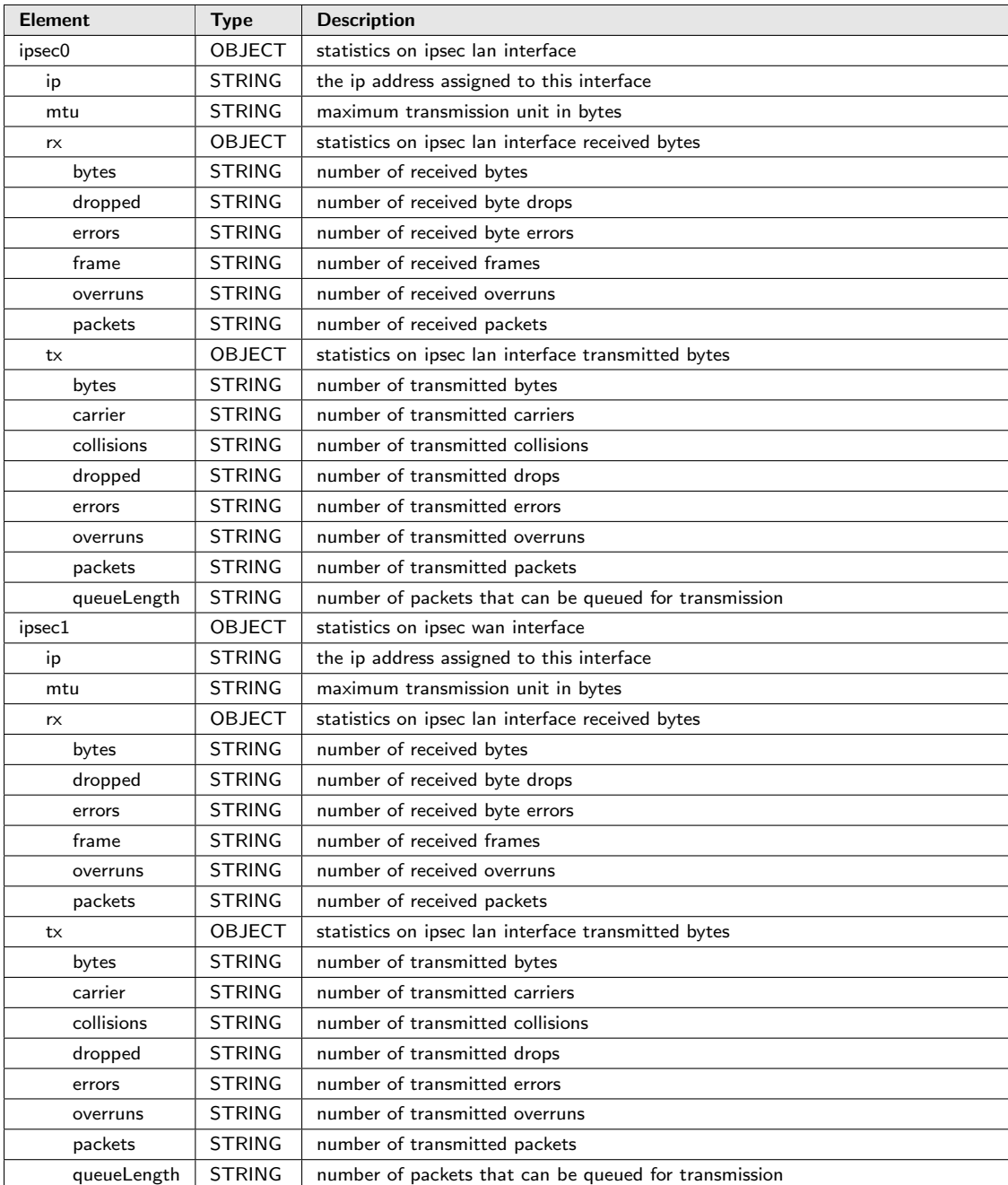

# <span id="page-32-0"></span>5.7 lan

Description: statistics on local area network : OBJECT

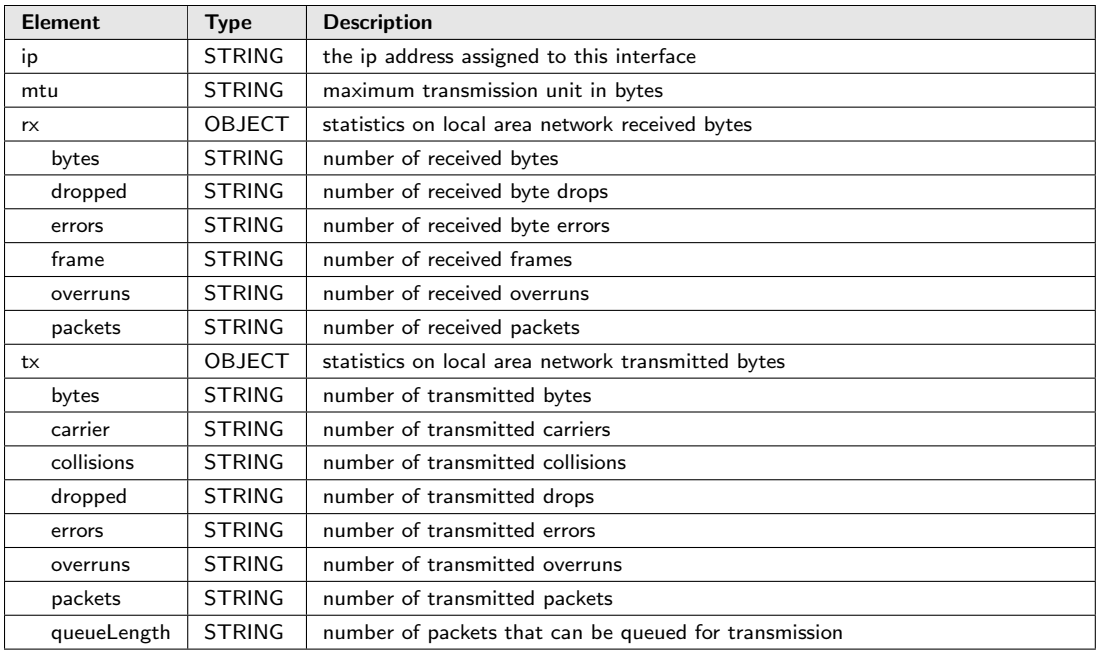

# <span id="page-33-0"></span>5.8 modbus

Description: statistics on modbus passthrough pipe : ARRAY

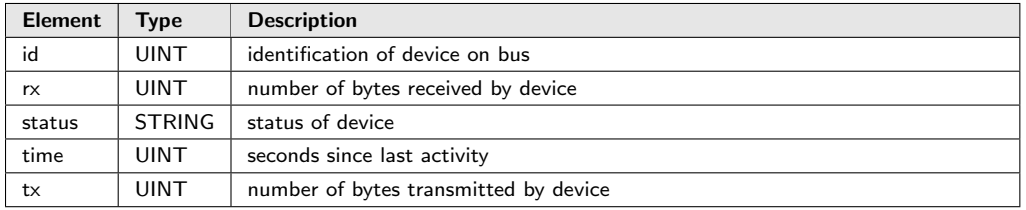

### <span id="page-33-1"></span>5.9 ppp

Description: statistics on ppp interface : OBJECT

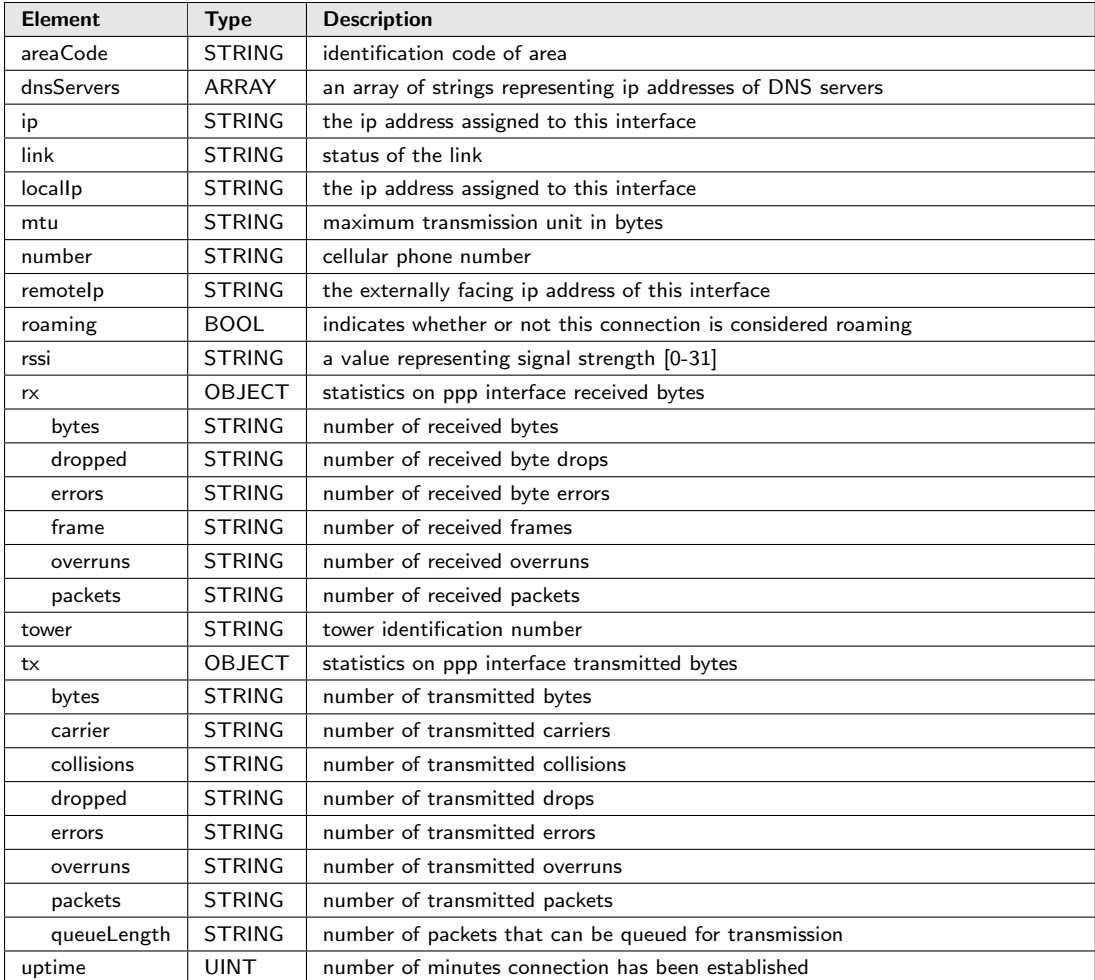

# <span id="page-34-0"></span>5.10 pppHistory

Description: daily statistics on ppp interface traffic : ARRAY

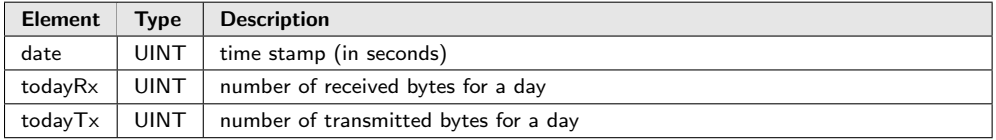

# <span id="page-34-1"></span>5.11 pppTotal

Description: total and today statistics on the ppp interface traffic : OBJECT

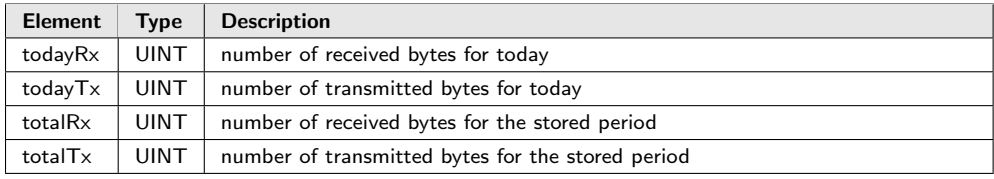

# <span id="page-35-0"></span>5.12 radio

Description: statistics and information about the cellular radio : OBJECT

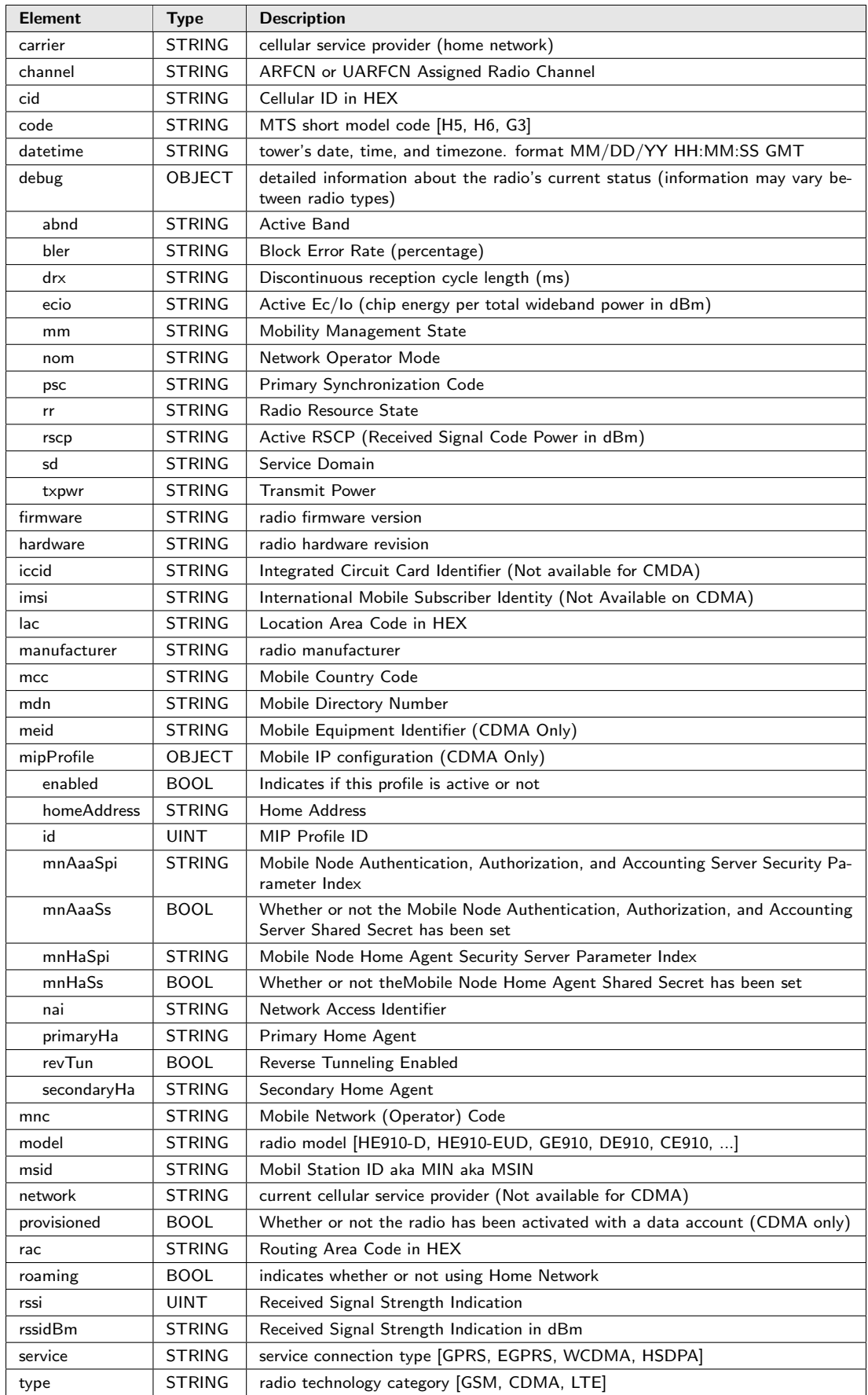

Multi-Tech Systems, Inc. MultiConnect $^\circledR$  rCell API Developer Guide  $37$ 

### <span id="page-37-0"></span>5.13 serial

Description: statistics on serial interface : OBJECT

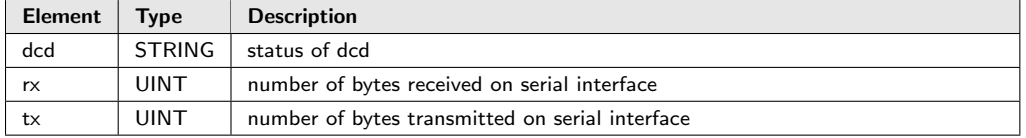

### <span id="page-37-1"></span>5.14 service

Description: status on various services : OBJECT

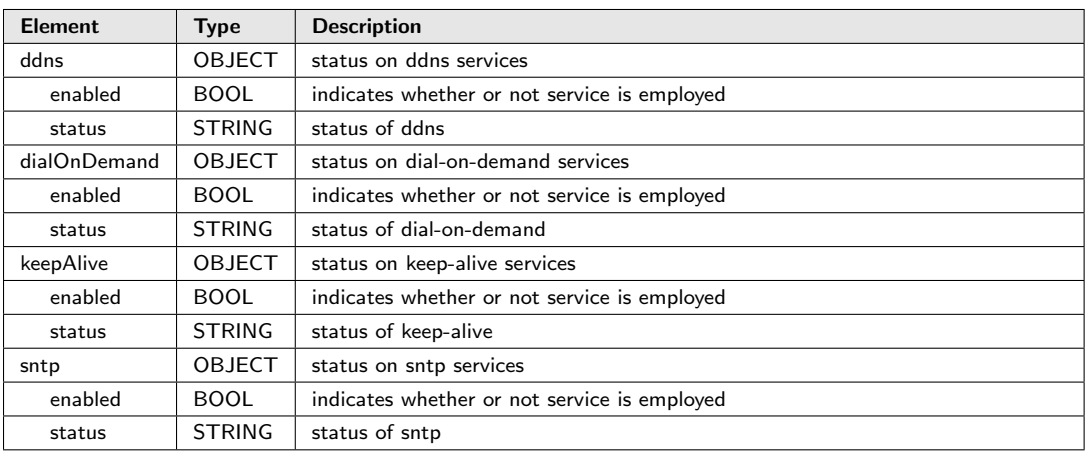

### <span id="page-37-2"></span>5.15 status

Description: a list of important system events : ARRAY

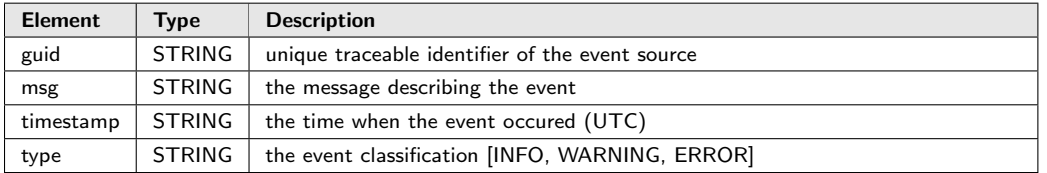

### <span id="page-37-3"></span>5.16 wlan

Description: statistics on wlan interface : OBJECT

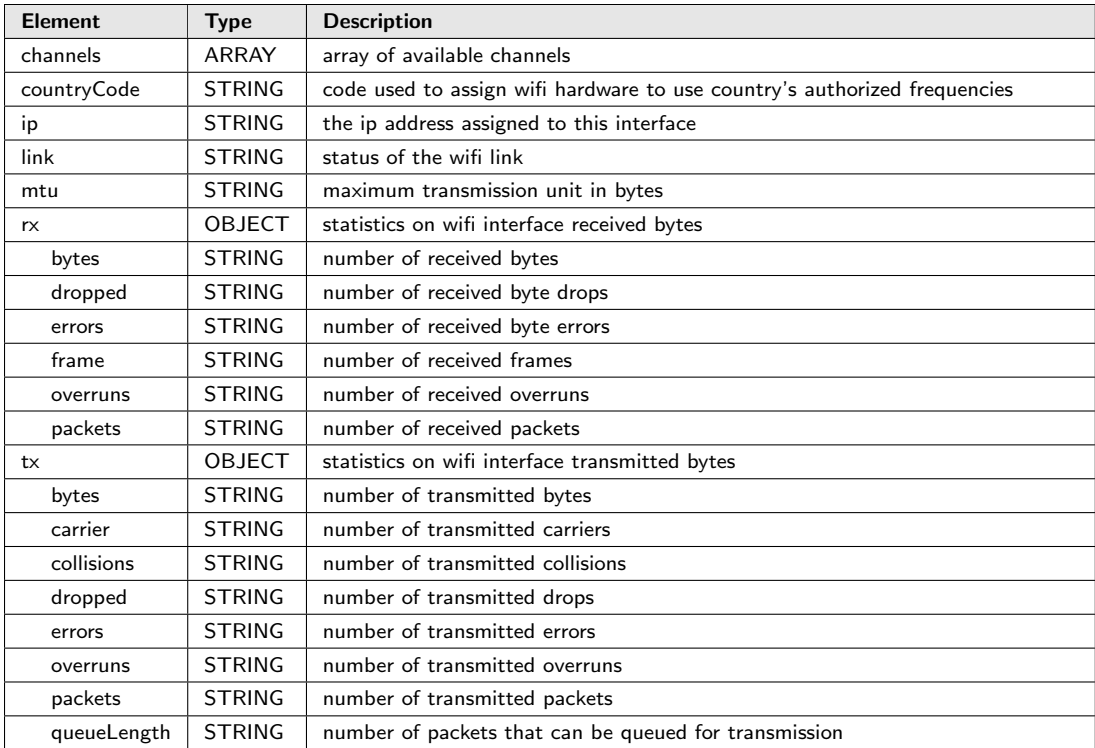

# <span id="page-38-0"></span>5.17 wlanHistory

Description: daily statistics on wlan interface traffic : ARRAY

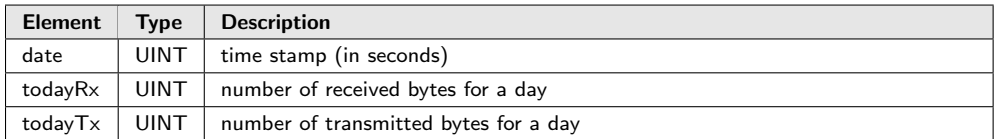

# <span id="page-38-1"></span>5.18 wlanTotal

Description: total and today statistics on the wlan interface traffic : OBJECT

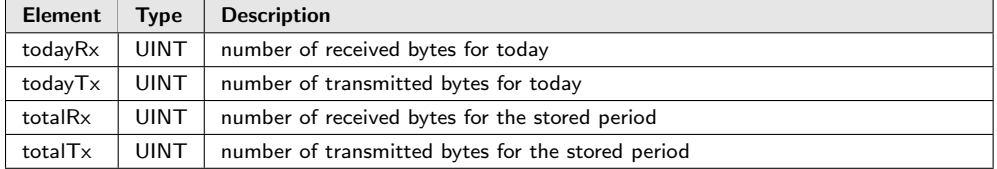

# <span id="page-39-0"></span>6 Appendix

### <span id="page-39-1"></span>6.1 REST Architecture

A REST (Representational State Transfer) architecture is a style for interacting with distributed systems and is commonly used in websites. There are four methods to REST: POST, GET, PUT, and DELETE. These actions expose the four basic functions of persistent storage: Create, Read, Update, and Delete (CRUD). The responses to these RESTful actions can be returned in various formats. A RESTful JSON API responds to REST requests with JSON.

## <span id="page-39-2"></span>6.2 JSON Data

JSON (JavaScript Object Notation) is a text-based human-readable data interchange that represents simple data structures and associative arrays.

### <span id="page-39-3"></span>6.3 Examples

#### <span id="page-39-4"></span>6.3.1 Using Curl to log in

1 curl -k "https://192.168.2.1/api/login?username=admin & password=admin"

Curl result:

```
1 {
2 "code" : 200,3 " result" : {
4 | "address" : "192.168.2.103",
5 | "permission" : "admin",
6 "port" : "52222",
7 " timestamp " : "14 :30:5: 957" ,
8 | "token" : "2442CB0CB60B2EE9F5A35DF5ED8C33",
9 | "user" : "admin"
10 \,11 | "status" : "success"
12 }
```
Verbose Curl result:

```
1 * About to connect() to 192.168.2.1 port 443 (#0)
2 * Trying 192.168.2.1... connected
3 * successfully set certificate verify locations:
4 * CAfile: none
5 CApath: /etc/ssl/certs
6 * SSLv3, TLS handshake, Client hello (1):
7 * SSLv3, TLS handshake, Server hello (2):
8 * SSLv3, TLS handshake, CERT (11):
9 * SSLv3, TLS handshake, Server finished (14):
10 * SSLv3, TLS handshake, Client key exchange (16):
11 * SSLv3, TLS change cipher, Client hello (1):
12 * SSLv3, TLS handshake, Finished (20):
13 * SSLv3, TLS change cipher, Client hello (1):
14 * SSLv3, TLS handshake, Finished (20):
15 * SSL connection using ECDHE-RSA-AES256-SHA
16 * Server certificate:<br>17 * subject: C=US; S
17 * subject: C=US; ST=Minnesota; L=Minneapolis; CN=rcell.example.com<br>18 * start date: 2013-05-01 16:31:06 GMT
         start date: 2013-05-01 16:31:06 GMT
```

```
19 |* expire date: 2014-05-01 16:31:06 GMT
20 * issuer: C=US; ST=Minnesota; L=Minneapolis; CN=rcell.example.com
21 * SSL certificate verify result: self signed certificate (18), continuing anyway.
22 > GET /api/login?username=admin&password=admin HTTP/1.1
23 > User - Agent : curl /7.22.0 ( x86_64 -pc - linux - gnu ) libcurl /7.22.0 OpenSSL /1.0.1 zlib /1.2.3.4
         libidn /1.23 librtmp /2.3
24 > Host: 192.168.2.1
25 > Accept: */*\begin{array}{c|c} 26 & & > \\ 27 & & & \\ \end{array}\vert < HTTP/1.1 200 OK
28 < Set - Cookie : token =5810 A57DF87328951FF1901027A09A74 ; Max - Age =300; Path =/; Secure
29 < Cache - Control : no - cache
30 < Content - type : application / json
31 < Transfer - Encoding : chunked
32 < Date : Wed , 15 Jan 2014 14:56:09 GMT
33 < Server : rcell
\begin{array}{c|c} 34 & & 6 \\ 35 & & 6 \end{array}35 {
\begin{array}{c|c} 36 & \text{``code''}: 200, \\ 37 & \text{``result''}: \end{array}37 "result" : {
38 " address " : "192.168.2.103" ,
39 " permission " : " admin ",
40 | "port" : "43516",
41 \vert "timestamp" : "14:56:9:363",<br>42 \vert "token" : "5810A57DF87328951
            " token " : "5810A57DF87328951FF1901027A09A74",
\begin{array}{c|c}\n 12 \\
 43\n \end{array} "user" : "admin"
44 },<br>45 \frac{1}{15}" status" : "success"
46 }
47 * Connection #0 to host 192.168.2.1 left intact
48 * Closing connection #0<br>49 * SSLv3, TLS alert, Cli
    * SSLv3, TLS alert, Client hello (1):
```
#### <span id="page-40-0"></span>6.3.2 Using Curl to enable PPP

```
1 curl -k -X PUT -H "Content-Type: application/json" -d '{
2 | "enabled" : true,
3 }' https : //192.168.2.1/ api / ppp ? token =2442 CB0CB60B2EE9F5A35DF5ED8C33
```
Curl result:

```
\overline{1}2 " code" : 200,
3 SECUTE " status" : " success"
\overline{4}
```
<span id="page-41-0"></span>6.3.3 Using Curl to add a firewall DNAT rule

```
1 curl -k -X POST -H "Content-Type: application/json" -d '{
2 | "description" : "",<br>3 | "direction" : "INGR
     " direction " : " INGRESS",
 4 | "enabled" : true,
 5 " guid " : " FTP - SERVER - DNAT ",
 6 " lanIp " : "192.168.2.103" ,
7 "lanPortEnd" : 21,<br>8 "lanPortStart" : 2
     " lanPortStart" : 20,
 9 | "name" : "FTP-SERVER",
10 \vert "protocol" : "TCP",
11 | "type" : "DNAT",
12 | "wanIp" : "ANY",
13 | "wanMask" : 32,
14 | "wanPortEnd" : "21",
15 | "wanPortStart" : "20"
16 }' https : //192.168.2.1/ api / nat ? token =2442 CB0CB60B2EE9F5A35DF5ED8C33
```
Curl result:

```
\, \, \,\begin{array}{c|c} 2 & \text{``code''}: 200, \\ 3 & \text{``status''}: "s \end{array}" status " : " success"
\overline{4}
```
#### <span id="page-41-1"></span>6.3.4 Using Curl to add a firewall filter rule

```
1 curl -k -X POST -H "Content-Type: application/json" -d '{
2 | "action" : "ACCEPT",
 3 | "description" : "",
 4 | "direction" : "INGRESS"
 5 " dstIp " : "192.168.2.103" ,
 6 "dstMask" : 32,
7 | "dstNetwork" : "",
 8 "dstPortEnd" : 21,
9 | "dstPortStart" : 20,
10 " enabled": true,
11 "name" : "FTP-SERVER",<br>12 "protocol" : "TCP",
    " protocol" : "TCP",
13 | "srcIp" : "ANY",
14 | "srcMask" : 32,<br>
15 | "srcMac" : "",
     " srcMac" : "",
16 | "srcNetwork" : "",
17 | "srcPortEnd" : "ANY",
18 | "srcPortStart" : "ANY"<br>19 | ' https://192.168.2.1/
    19 }' https : //192.168.2.1/ api / filters ? token =2442 CB0CB60B2EE9F5A35DF5ED8C33
```
Curl result:

```
1 {
2 | " code" : 200,
3 | "status" : "success"
\overline{4}
```
#### <span id="page-42-0"></span>6.3.5 Using Curl to delete a firewall filter rule by name

```
1 curl -k -X DELETE
2 " https : //192.168.2.1/ api / filters / FTP - SERVER ? token =2442 CB0CB60B2EE9F5A35DF5ED8C33
```
Curl result:

```
1 \over 22 | " code" : 200,
3 " status " : " success "
\overline{4}
```
#### <span id="page-42-1"></span>6.3.6 Using Curl to delete a firewall filter rule by index

```
\begin{array}{c|c}\n1 & \text{curl} & -k & -X & \text{DELETE} \\
2 & \text{https://192.168.1}\n\end{array}2 " https : //192.168.2.1/ api / filters /0? token =2442 CB0CB60B2EE9F5A35DF5ED8C33
```
Curl result:

```
\, \, \,\begin{array}{c|c} 2 & \text{``code''}: 200, \\ 3 & \text{``status''}: "s \end{array}" status " : " success"
\overline{4}
```
#### <span id="page-42-2"></span>6.3.7 Using Curl to save current configurations and reboot

```
1 \vert \text{curl} -k -X \text{ POST } -d \text{'''}2 " https : //192.168.2.1/ api / command / save_restart ? token =2442 CB0CB60B2EE9F5A35DF5ED8C33 "
```
Curl result:

```
1 \over 2\begin{array}{c|c} 2 & \text{``code''}: 200, \\ 3 & \text{``status''}: "s \end{array}" status " : " success "
\overline{4}
```